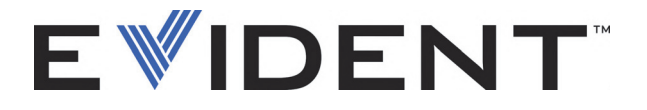

# EPOCH 600 et 650 Guide d'utilisation

DMTA-10007-01FR [U8778368] — Révision D Septembre 2022

EVIDENT SCIENTIFIC INC., 48 Woerd Avenue, Waltham, MA 02453, USA

Ce manuel, ainsi que le produit et les logiciels qui y sont décrits, sont protégés par la *Loi sur le droit d'auteur* (R. S., 1985, chapitre C-42), ainsi que par les lois d'autres pays et par les traités internationaux en cette matière, et ne peuvent donc pas être reproduits, en tout ou en partie, sans l'autorisation écrite expresse d'Evident. Selon la loi, copier inclut traduire en une autre langue ou en un autre format.

Copyright © 2022 par Evident. Tous droits réservés.

Version originale anglaise : EPOCH 600: Basic Operation Manual DMTA-10007-01EN [U8778365] – Revision C, September 2022 © 2022 by Evident.

Ce document a été conçu et traduit avec les précautions d'usage afin d'assurer l'exactitude des renseignements qu'il contient. Il correspond à la version du produit fabriqué antérieurement à la date sur la page frontispice. Il peut cependant exister certaines différences entre le manuel et le produit si ce dernier a été modifié par la suite.

L'information contenue dans ce document pourra faire l'objet de modifications sans préavis.

Référence : DMTA-10007-01FR [U8778368] Révision D Septembre 2022

Imprimé aux États-Unis d'Amérique

Tous les noms de produits sont des marques de commerce et des marques déposées de leurs propriétaires respectifs.

## Table des matières

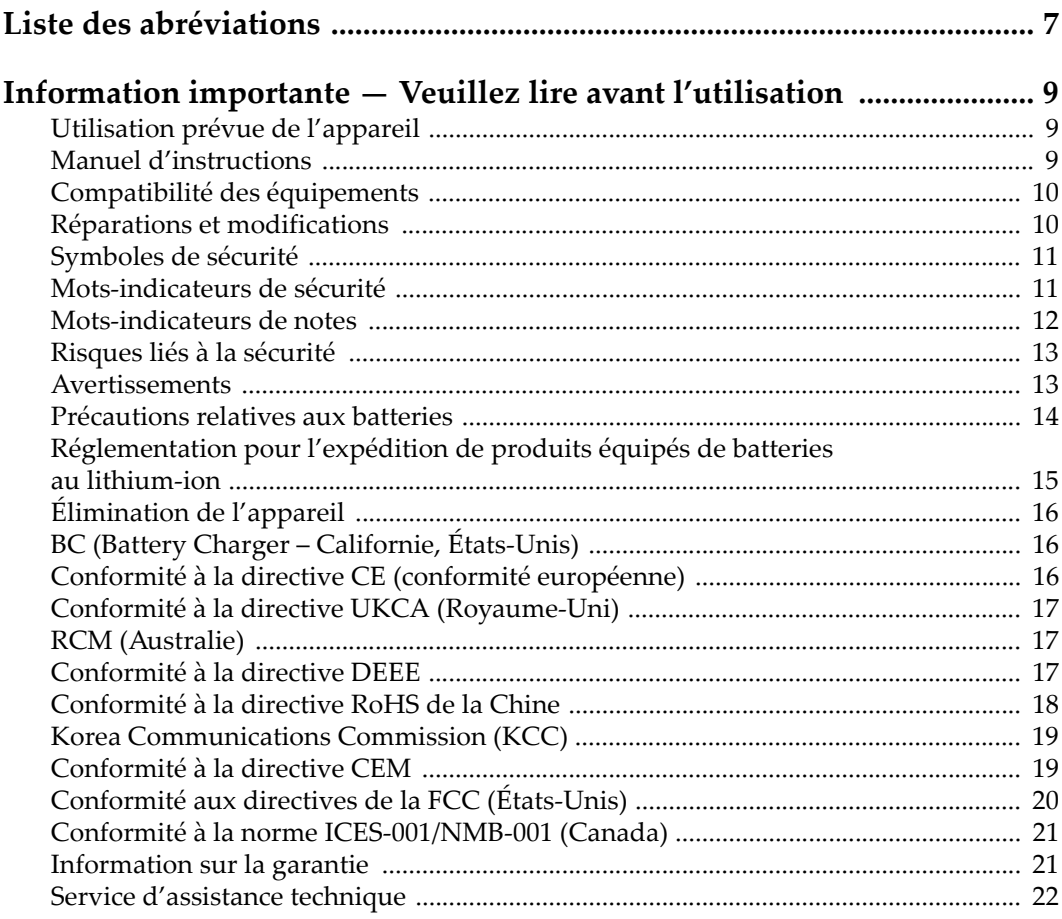

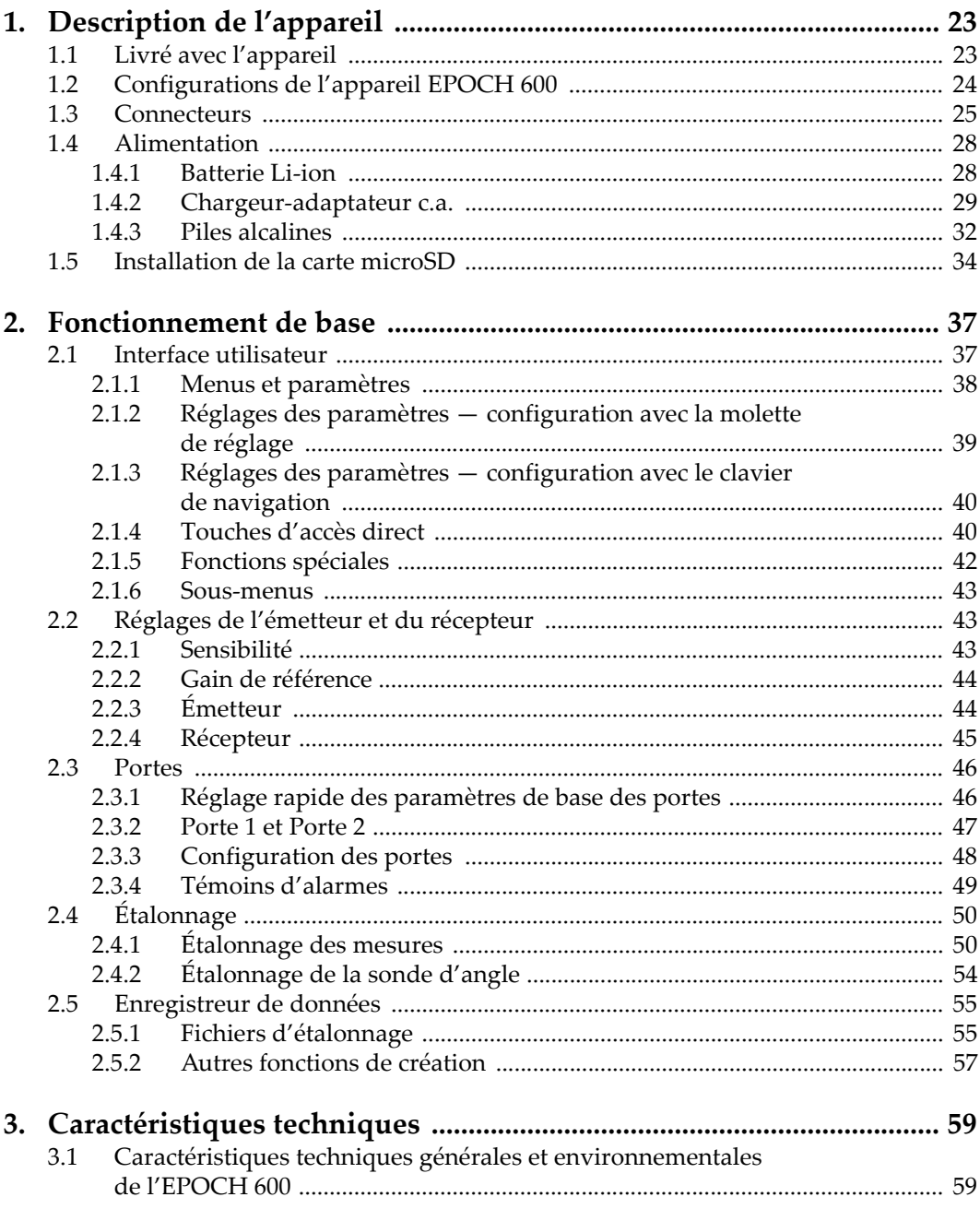

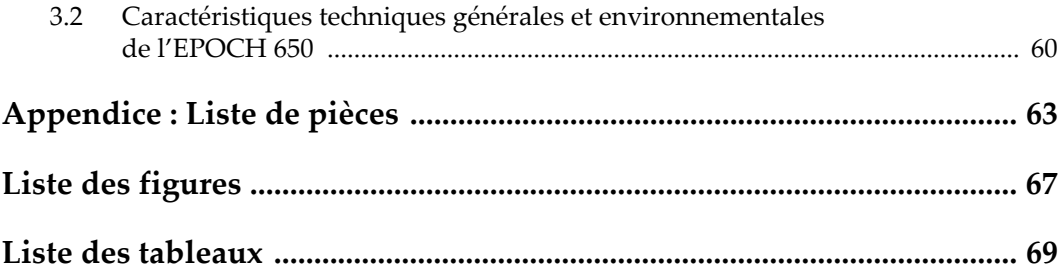

## <span id="page-6-0"></span>**Liste des abréviations**

c.a. courant alternat[if](#page-29-0) c.c. courant continu

EFUP *environment-friendly use period* (période d'utilisation s[ans risques](#page-17-1)  pour l'environnement)

## <span id="page-8-0"></span>**Information importante — Veuillez lire avant l'utilisation**

## <span id="page-8-1"></span>**Utilisation prévue de l'appareil**

L'appareil EPOCH 600 est conçu pour effectuer des inspections non destructives sur des matériaux commerciaux et industriels.

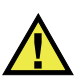

AVERTISSEMENT

N'utilisez pas l'appareil EPOCH 600 à d'autres fins que celles pour lesquelles il a été conçu. Il ne doit jamais servir à inspecter des parties du corps humain ou du corps animal.

## <span id="page-8-2"></span>**Manuel d'instructions**

Ce manuel d'instructions contient de l'information essentielle pour l'utilisation sûre et efficace de ce produit. Lisez-le attentivement avant d'utiliser ce produit. Servezvous du produit de la façon décrite. Gardez ce manuel d'instructions en lieu sûr et à portée de main.

#### IMPORTANT

Certaines caractéristiques des composants illustrés dans ce document peuvent différer de celles des composants installés sur votre appareil. Toutefois, le principe de fonctionnement reste le même.

## <span id="page-9-0"></span>**Compatibilité des équipements**

Utilisez cet appareil uniquement avec les accessoires approuvés fournis par Evident. Les accessoires fournis par Evident et approuvés pour l'utilisation avec cet appareil sont décrits plus loin dans ce manuel.

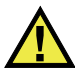

## **ATTENTION**

Utilisez toujours de l'équipement et des accessoires qui respectent les exigences d'Evident. L'utilisation de matériel incompatible peut causer un dysfonctionnement, des dommages à l'appareil ou des blessures.

## <span id="page-9-1"></span>**Réparations et modifications**

Cet appareil ne comporte aucune pièce pouvant être réparée par l'utilisateur. L'ouverture du boîtier de l'appareil peut entraîner l'annulation de la garantie.

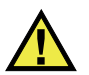

## **ATTENTION**

Pour éviter toutes blessures ou tous dommages matériels, ne désassemblez pas l'appareil, ne le modifiez pas et ne tentez pas de le réparer.

## <span id="page-10-0"></span>**Symboles de sécurité**

Vous pourriez voir les symboles de sécurité suivants sur l'appareil et dans le manuel d'instructions :

Symbole d'avertissement général

Ce symbole signale à l'utilisateur un danger potentiel. Toutes les instructions de sécurité qui accompagnent ce symbole doivent être respectées pour éviter les blessures et les dommages matériels.

Symbole d'avertissement de haute tension

Ce symbole signale un risque de choc électrique à une tension supérieure à 1000 volts. Toutes les instructions de sécurité qui accompagnent ce symbole doivent être respectées pour éviter les blessures.

## <span id="page-10-1"></span>**Mots-indicateurs de sécurité**

Vous pourriez voir les mots-indicateurs de sécurité suivants dans la documentation relative à l'appareil :

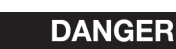

Le mot-indicateur DANGER signale un danger imminent. Il attire l'attention sur une procédure, une utilisation ou toute autre indication qui, si elle n'est pas suivie ou respectée, causera la mort ou des blessures graves. Ne passez pas outre le texte associé au mot-indicateur DANGER à moins que les conditions spécifiées soient parfaitement comprises et remplies.

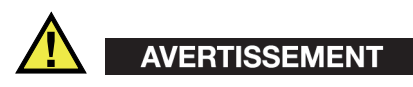

Le mot-indicateur AVERTISSEMENT signale un danger potentiel. Il attire l'attention sur une procédure, une utilisation ou toute autre indication qui, si elle n'est pas suivie ou respectée, pourrait causer des blessures graves, voire provoquer la mort. Ne passez pas outre le texte associé au mot-indicateur AVERTISSEMENT à moins que les conditions spécifiées soient parfaitement comprises et remplies.

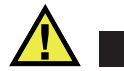

## **ATTENTION**

Le mot-indicateur ATTENTION signale un danger potentiel. Il attire l'attention sur une procédure, une utilisation ou toute autre indication qui, si elle n'est pas suivie ou respectée, peut causer des blessures corporelles mineures ou modérées, des dommages matériels – notamment au produit –, la destruction du produit ou d'une de ses parties, ou la perte de données. Ne passez pas outre le texte associé au motindicateur ATTENTION à moins que les conditions spécifiées soient parfaitement comprises et remplies.

## <span id="page-11-0"></span>**Mots-indicateurs de notes**

Vous pourriez voir les mots-indicateurs de notes suivants dans la documentation relative à l'appareil :

#### IMPORTANT

Le mot-indicateur IMPORTANT signale une note contenant une information importante ou une information essentielle à l'achèvement d'une tâche.

#### **NOTE**

Le mot-indicateur NOTE attire l'attention sur une procédure, une utilisation ou une condition similaire qui demande une attention particulière. Une note peut aussi signaler une information pertinente supplémentaire utile, mais facultative.

#### **CONSEIL**

Le mot-indicateur CONSEIL attire l'attention sur une information qui vous aide à appliquer les techniques et les procédures décrites dans le manuel en fonction de vos besoins particuliers, ou qui vous donne des conseils sur la manière la plus efficace d'utiliser les fonctionnalités du produit.

## <span id="page-12-0"></span>**Risques liés à la sécurité**

Avant de mettre l'appareil en marche, vérifiez que les précautions de sécurité appropriées ont été prises (consultez les avertissements ci-dessous). De plus, prenez note des étiquettes et des symboles externes placés sur l'appareil, lesquels sont décrits sous «[Symboles de sécurité](#page-10-0)».

## <span id="page-12-1"></span>**Avertissements**

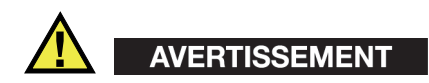

#### **Avertissements généraux**

- Lisez attentivement les instructions contenues dans le présent manuel avant de mettre l'appareil en marche.
- Gardez le manuel d'instructions en lieu sûr aux fins de consultation ultérieure.
- Suivez les procédures d'installation et d'utilisation.
- Respectez scrupuleusement les avertissements de sécurité placés sur l'appareil et ceux contenus dans le présent manuel d'instructions.
- Le système de protection de l'appareil peut être altéré si l'équipement est utilisé d'une façon qui n'est pas spécifiée par le fabricant.
- Ne remplacez aucune pièce et n'effectuez aucune modification non autorisée sur l'appareil.
- Les instructions de réparation, s'il y a lieu, s'adressent à un personnel technique qualifié. Afin d'éviter les chocs électriques dangereux, n'effectuez aucune réparation à moins d'être qualifié pour le faire. Pour tout problème ou toute question au sujet de cet appareil, communiquez avec Evident ou l'un de ses représentants autorisés.
- Ne touchez pas aux connecteurs directement avec les mains. Il pourrait en résulter un mauvais fonctionnement ou un choc électrique.
- N'introduisez aucun corps étranger métallique ou autre dans les connecteurs de l'appareil ou dans toute autre ouverture. Il pourrait en résulter un mauvais fonctionnement ou un choc électrique.

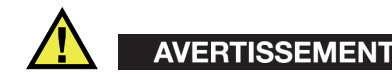

#### **Précautions relatives à l'alimentation électrique**

L'appareil ne doit être raccordé qu'à une source d'alimentation du type indiqué sur la plaque signalétique.

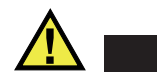

**ATTENTION** 

Evident ne peut garantir la sécurité électrique de l'appareil s'il est alimenté ou rechargé à l'aide d'un cordon d'alimentation non approuvé pour les produits Evident.

## <span id="page-13-0"></span>**Précautions relatives aux batteries**

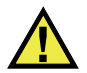

#### **ATTENTION**

- Avant de jeter une batterie, vérifiez les lois et règlements locaux en vigueur et respectez-les.
- Le transport des batteries Li-ion est régi par les Recommandations relatives au transport des marchandises dangereuses des Nations Unies. Les gouvernements, les organisations intergouvernementales et les autres organisations internationales doivent suivre les principes présentés dans ces recommandations, afin de contribuer à l'harmonisation mondiale des principes liés à ce domaine. Parmi ces organisations, mentionnons l'Organisation de l'aviation civile internationale (OACI), l'Association du transport aérien international (IATA), l'Organisation maritime internationale (OMI), le département des Transports des États-Unis (USDOT), Transports Canada (TC), et d'autres. Veuillez communiquer avec le transporteur pour connaître les règlements en vigueur avant d'expédier des batteries Li-ion.
- Pour la Californie (États-Unis) seulement :

Il est possible que cet appareil contienne une batterie CR. Ce type de batterie contient du perchlorate et peut nécessiter une manipulation particulière. Pour obtenir de plus amples renseignements, veuillez consulter le site Web suivant : <http://www.dtsc.ca.gov/hazardouswaste/perchlorate>.

• N'ouvrez pas, n'écrasez pas et ne perforez pas les batteries; agir autrement pourrait causer des blessures.

- Ne brûlez pas les batteries. Tenez-les loin du feu et d'autres sources de chaleur extrême. L'exposition de batteries à des sources de chaleur extrême (plus de 80 °C) peut causer une explosion ou des blessures.
- N'échappez pas les batteries, ne les cognez pas et ne les soumettez pas à d'autres mauvais traitements, car cela pourrait exposer le contenu corrosif et explosif des cellules.
- Ne court-circuitez pas les bornes des batteries. Un court-circuit peut causer des blessures ou de graves dommages aux batteries et les rendre inutilisables.
- N'exposez pas une batterie à l'humidité ou à la pluie; agir autrement pourrait engendrer une décharge électrique.
- Utilisez uniquement un chargeur externe approuvé par Evident pour recharger les batteries.
- N'utilisez que des batteries fournies par Evident.
- N'entreposez pas de batteries ayant un niveau de charge inférieur à 40 %. Avant de les entreposer, assurez-vous que leur niveau de charge se situe entre 40 % et 80 %.
- Pendant l'entreposage, maintenez le niveau de charge des batteries entre 40 % et 80 %.
- Retirez les batteries de l'appareil EPOCH 600 lorsque vous entreposez celui-ci.

## <span id="page-14-0"></span>**Réglementation pour l'expédition de produits équipés de batteries au lithium-ion**

#### IMPORTANT

Lorsque vous expédiez des batteries Li-ion, assurez-vous de suivre tous les règlements locaux relatifs au transport.

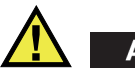

## AVERTISSEMENT

Les batteries endommagées ne peuvent pas être expédiées par les voies normales. N'expédiez AUCUNE batterie endommagée à Evident. Contactez le représentant Evident de votre région ou les spécialistes locaux en matière d'élimination de matériaux.

## <span id="page-15-0"></span>**Élimination de l'appareil**

Avant d'éliminer l'appareil EPOCH 600, assurez-vous de respecter la réglementation locale en vigueur.

## <span id="page-15-1"></span>**BC (Battery Charger – Californie, États-Unis)**

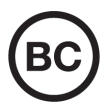

CE

Le symbole «BC» indique que ce produit a été testé et qu'il est conforme au règlement sur l'efficacité énergétique de la Californie, titre 20, sections 1601 à 1608 concernant les systèmes de chargement de batteries. Le chargeur de batterie interne de cet appareil a été testé et certifié conformément aux exigences de la California Energy Commission (CEC); cet appareil est répertorié dans la base de données en ligne du CEC (T20).

## <span id="page-15-2"></span>**Conformité à la directive CE (conformité européenne)**

Cet appareil est conforme aux exigences de la directive 2014/30/UE sur la compatibilité électromagnétique, aux exigences de la directive 2014/35/UE sur le matériel électrique destiné à être employé sous certaines limites de tension, et aux exigences de la directive 2015/863/UE, laquelle modifie la directive 2011/65/UE concernant la restriction des substances dangereuses (RoHS). Le symbole «CE» (conformité européenne) signifie que le produit est conforme à toutes les directives applicables de l'Union européenne.

## <span id="page-16-0"></span>**Conformité à la directive UKCA (Royaume-Uni)**

# UK

Cet appareil est conforme aux exigences de la réglementation de 2016 sur la compatibilité électromagnétique et sur la sécurité du matériel électrique, et aux exigences de la réglementation de 2012 sur la restriction de l'utilisation de certaines substances dangereuses dans les équipements électriques et électroniques. Le symbole «UKCA» confirme la conformité aux directives susmentionnées.

## <span id="page-16-1"></span>**RCM (Australie)**

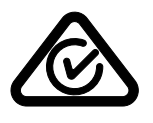

Le symbole de marque réglementaire de conformité (RCM – Regulatory Compliance Mark) indique que le produit satisfait à toutes les normes applicables et qu'à ce titre, l'Australian Communications and Media Authority (ACMA) a autorisé sa présence sur le marché australien.

## <span id="page-16-2"></span>**Conformité à la directive DEEE**

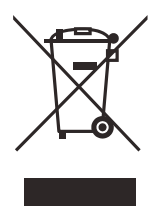

Conformément à la directive européenne 2012/19/UE sur les déchets d'équipements électriques et électroniques (DEEE), ce symbole indique que le produit ne doit pas être mis au rebut avec les déchets municipaux et qu'il doit plutôt faire l'objet d'une collecte sélective. Veuillez consulter votre distributeur Evident pour savoir comment retourner l'appareil ou pour connaître les modes de collecte offerts dans votre pays.

## <span id="page-17-0"></span>**Conformité à la directive RoHS de la Chine**

La directive RoHS (*Restriction of Hazardous Substances*) de la Chine est le terme utilisé en général dans l'industrie pour référer à la loi intitulée *Administration pour le contrôle de la pollution causée par les produits d'information électronique* (ACPEIP), laquelle a été mise en place par le ministère de l'Industrie de l'information de la République populaire de Chine.

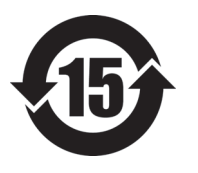

Le symbole de la directive RoHS de la Chine indique la période d'utilisation du produit sans risques pour l'environnement (EFUP). Il s'agit du nombre d'années pouvant s'écouler avant que survienne tout danger de fuite dans l'environnement et de détérioration chimique des substances dangereuses ou toxiques contenues dans l'appareil. La période EFUP de l'appareil EPOCH 600 a été fixée à 15 ans.

<span id="page-17-1"></span>**Note** : La période d'utilisation sans risques pour l'environnement ne doit pas être interprétée comme la période pendant laquelle le fonctionnement et la performance du produit sont garantis.

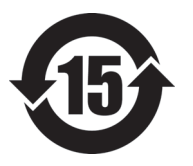

本标志是根据" 电器电子产品有害物质限制使用管理办法" 以及 " 电子电气产品有害物质限制使用标识要求 " 的规定, 适用于在中国销售的电器电子产品上的电器电子产品有害物 质使用限制标志。

电器电子产品有 害物质限制使用 标志

(注意)电器电子产品有害物质限制使用标志内的数字为在 正常的使用条件下有害物质等不泄漏的期限,不是保证产品 功能性能的期间。

|    |      | 有害物质       |            |            |              |         |           |
|----|------|------------|------------|------------|--------------|---------|-----------|
|    | 部件名称 | 铅及其化<br>合物 | 汞及其化<br>合物 | 镉及其化<br>合物 | 六价铬及<br>其化合物 | 多溴联苯    | 多溴二苯<br>醚 |
|    |      | (Pb)       | (Hg)       | (Cd)       | (Cr(VI))     | (PBB)   | (PBDE)    |
| 主体 | 机构部件 | $\times$   | $\circ$    | $\circ$    | $\circ$      | $\circ$ | $\circ$   |
|    | 光学部件 | $\times$   | $\circ$    | $\circ$    | $\circ$      | $\circ$ | $\circ$   |
|    | 电气部件 | ×          | $\circ$    | $\circ$    | $\circ$      | $\circ$ | $\circ$   |

产品中有害物质的名称及含量

|      | 有害物质       |            |            |              |       |           |  |
|------|------------|------------|------------|--------------|-------|-----------|--|
| 部件名称 | 铅及其化<br>合物 | 汞及其化<br>合物 | 镉及其化<br>合物 | 六价铬及<br>其化合物 | 多溴联苯  | 多溴二苯<br>醚 |  |
|      | (Pb)       | (Hg)       | (Cd)       | (Cr(VI))     | (PBB) | (PBDE)    |  |
| 附件   | ×          | $\circ$    | O          | O            |       | O         |  |
|      |            |            |            |              |       |           |  |

产品中有害物质的名称及含量

本表格依据 SJ/T 11364 的规定编制。

○:表示该有害物质在该部件所有均质材料中的含量均在 GB/T26572 规定的限量要求以下。

×:表示该有害物质至少在该部件的某一均质材料中的含量超出 GB/T26572 规定的限量要求。

## <span id="page-18-0"></span>**Korea Communications Commission (KCC)**

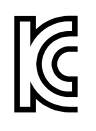

Le vendeur et l'acheteur doivent savoir que la marque KC indique que cet équipement a été déclaré conforme aux limites prévues par la Corée du Sud pour le matériel électronique de classe A et qu'il peut être utilisé à l'extérieur. Cet appareil est conforme aux exigences de la Corée relativement à la compatibilité électromagnétique (CEM).

Le code MSIP pour l'appareil EPOCH 600 est le suivant : MSIP-REM-OYN-EP600.

Le code MSIP pour l'appareil EPOCH 650 est le suivant : MSIP-REM-OYN-EP650.

이 기기는 업무용 환경에서 사용할 목적으로 적합성평가를 받은 기기로서 가정용 환 경에서 사용하는 경우 전파간섭의 우려가 있습니다 .

## <span id="page-18-1"></span>**Conformité à la directive CEM**

Cet équipement génère et utilise des ondes radioélectriques. Il peut provoquer des interférences s'il n'est pas installé et utilisé de façon appropriée, c'est-à-dire dans le respect rigoureux des instructions du fabricant. L'appareil EPOCH 600 a été testé et reconnu conforme aux limites définies pour un dispositif industriel en conformité avec les exigences de la directive CEM.

## <span id="page-19-0"></span>**Conformité aux directives de la FCC (États-Unis)**

#### **NOTE**

Cet équipement a été testé et reconnu conforme aux limites définies pour un dispositif numérique de classe A en vertu de la partie 15 de la réglementation de la FCC. Ces limites sont conçues pour fournir une protection suffisante contre les interférences nuisibles lorsque l'appareil est utilisé dans un environnement commercial. Cet appareil génère, utilise et émet de l'énergie de fréquences radio et, en cas d'installation ou d'utilisation non conformes aux instructions, il peut provoquer des interférences nuisibles aux communications radio. L'utilisation de cet appareil dans un secteur résidentiel peut entraîner des interférences nuisibles, lesquelles devront être corrigées aux frais de l'utilisateur.

#### IMPORTANT

Les changements ou les modifications à l'appareil n'ayant pas été expressément approuvés par l'autorité responsable en matière de conformité pourraient annuler le droit de l'utiliser.

#### **Déclaration de conformité du fournisseur relativement aux exigences de la Federal Communications Commission (FCC)**

Par la présente, nous déclarons que le produit suivant :

Nom du produit : EPOCH 600 Modèle : EPOCH 600-MR/EPOCH 600-CW

répond aux exigences suivantes de la réglementation de la FCC :

partie 15, sous-partie B, section 15.107 et section 15.109.

Renseignements supplémentaires :

Cet appareil est conforme à la partie 15 de la réglementation de la FCC. Son fonctionnement est soumis aux deux conditions suivantes :

- (1) Cet appareil ne doit pas causer d'interférences nuisibles.
- (2) Cet appareil doit accepter toute interférence reçue, y compris des interférences qui peuvent provoquer un fonctionnement non désiré.

Nom de la partie responsable : EVIDENT SCIENTIFIC INC. Adresse : 48 Woerd Avenue, Waltham, MA 02453, États-Unis Numéro de téléphone : +1 781 419-3900

## <span id="page-20-0"></span>**Conformité à la norme ICES-001/NMB-001 (Canada)**

This Class A digital apparatus complies with Canadian ICES-001.

Cet appareil numérique de la classe A est conforme à la norme NMB-001 du Canada.

## <span id="page-20-1"></span>**Information sur la garantie**

Evident garantit que ce produit est exempt de tout défaut matériel ou de fabrication pour la durée et les conditions spécifiées dans les conditions générales (*Terms and Conditions*) énoncées au<https://www.olympus-ims.com/fr/terms/>.

La présente garantie ne couvre que l'équipement qui a été utilisé correctement, selon les indications fournies dans le présent manuel, et qui n'a été soumis à aucun usage excessif ni à aucune réparation ou modification non autorisée.

Inspectez le produit attentivement au moment de la réception pour y relever les marques de dommages externes ou internes qui auraient pu survenir durant le transport. Signifiez immédiatement tout dommage au transporteur qui effectue la livraison, puisqu'il en est normalement responsable. Conservez l'emballage, les bordereaux et tout autre document d'expédition et de transport nécessaires pour la soumission d'une demande de règlement pour dommages. Après avoir informé le transporteur, communiquez avec Evident pour qu'elle puisse vous aider relativement à votre demande de règlement et vous acheminer l'équipement de remplacement, s'il y a lieu.

Le présent manuel d'instructions explique le fonctionnement normal de votre appareil Evident. Toutefois, les informations consignées ici sont uniquement offertes à titre informatif et ne devraient pas servir à des applications particulières sans vérification ou contrôle indépendants par l'utilisateur ou le superviseur. Cette vérification ou ce contrôle indépendants des procédures deviennent d'autant plus

nécessaires lorsque l'application gagne en importance. Pour ces raisons, nous ne garantissons d'aucune façon, explicite ou implicite, que les techniques, les exemples ou les procédures décrites ici sont conformes aux normes de l'industrie ou qu'ils répondent aux exigences de toute application particulière.

Evident se réserve le droit de modifier tout produit sans avoir l'obligation de modifier de la même façon les produits déjà fabriqués.

## <span id="page-21-0"></span>**Service d'assistance technique**

Evident s'engage à fournir un service à la clientèle et une assistance technique irréprochables. Si vous éprouvez des difficultés lorsque vous utilisez votre produit, ou s'il ne fonctionne pas comme décrit dans la documentation, consultez d'abord le manuel de l'utilisateur, et si vous avez encore besoin d'assistance, communiquez avec notre service après-vente. Pour trouver le centre de services le plus près de chez vous, consultez la page des centres de services sur le site Web d'Evident Scientific.

## <span id="page-22-0"></span>**1. Description de l'appareil**

Le présent chapitre décrit brièvement les fonctions et les composants de l'appareil EPOCH 600. Ce chapitre est organisé de la façon suivante :

- « [Livré avec l'appareil](#page-22-1) » à la page [23](#page-22-1)
- « [Configurations de l'appareil EPOCH 600](#page-23-0) » à la page [24](#page-23-0)
- « [Connecteurs](#page-24-0) » à la page [25](#page-24-0)
- « [Alimentation](#page-27-0) » à la page [28](#page-27-0)

## <span id="page-22-1"></span>**1.1 Livré avec l'appareil**

L'EPOCH 600 est livré en standard avec de nombreux accessoires importants (voir la [Figure 1-1 à la page 24](#page-23-1)) :

- Carte de mémoire microSD extractible de 2 Go et deux adaptateurs (référence : MICROSD-ADP-2GB [U8779307])
- Chargeur-adaptateur c.a. (référence : EP-MCA-X). Peut varier selon la configuration; le cordon d'alimentation doit être sélectionné.
- Cordon d'alimentation
- Support de piles alcalines (référence : 600-BAT-AA [U8780295])
- Mallette (référence : 600-TC [U8780294])
- *Guide d'utilisation abrégé* (référence : DMTA-10008-01FR [U8778376])
- *EPOCH 600 et 650 Guide d'utilisation* (référence : DMTA-10007-01FR [U8778368]) imprimé
- *EPOCH 600 Manuel de l'utilisateur* (référence : DMTA-10006-01FR) sur CD-ROM (référence : EP600-MANUAL-CD [U8778381])

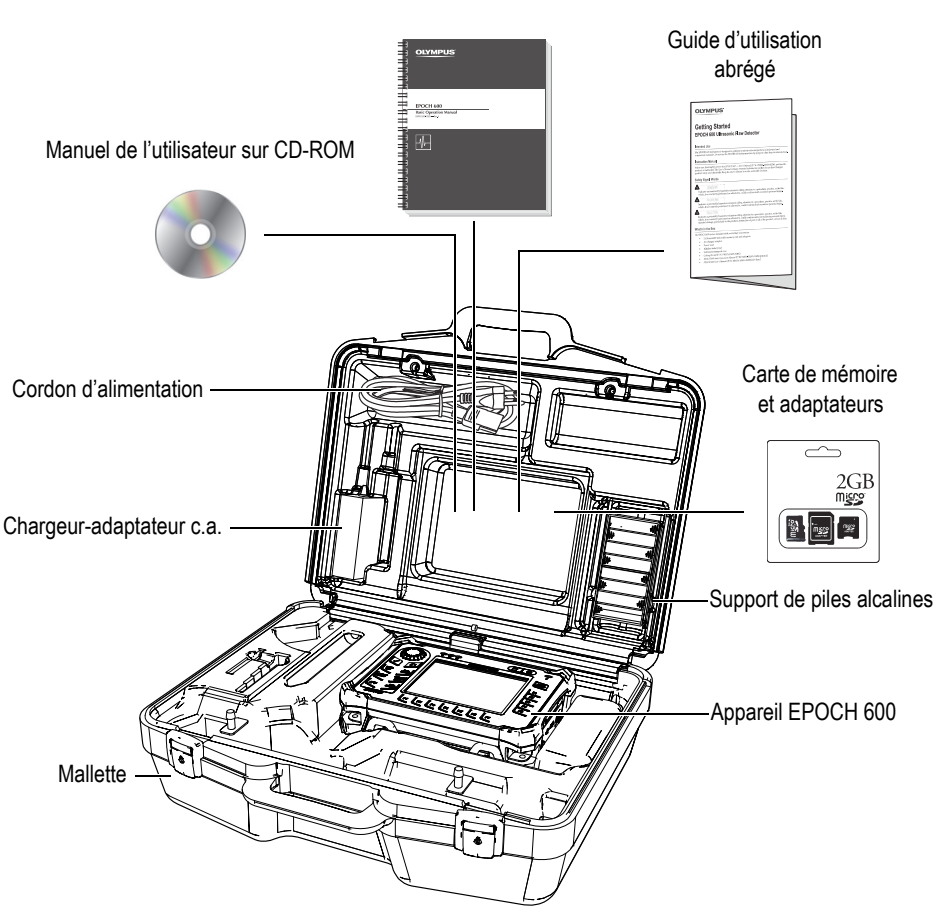

Guide d'utilisation

**Figure 1-1 Contenu de la mallette**

<span id="page-23-1"></span>Voir les accessoires en option dans le tableau Liste de pièces à la page 53.

## <span id="page-23-0"></span>**1.2 Configurations de l'appareil EPOCH 600**

Les différentes configurations de l'EPOCH 600 répondent aux préférences de la clientèle de plusieurs façons. Les configurations disponibles sont les suivantes :

- Molette de réglage ou clavier de navigation
- Choix de claviers (anglais, japonais, chinois ou pictogrammes)
- Connecteurs de sondes BNC ou LEMO 01
- Port de sortie analogique en option

Les configurations doivent être sélectionnées à la commande de l'appareil. L'EPOCH 600 est aussi livré en standard avec une batterie Li-ion rechargeable, un support réglable et un protecteur d'écran flexible.

## <span id="page-24-0"></span>**1.3 Connecteurs**

La [Figure 1-2 à la page 25](#page-24-1) illustre les connexions de l'EPOCH 600 pour le chargeuradaptateur c.a., la carte microSD et l'imprimante USB PCL5.

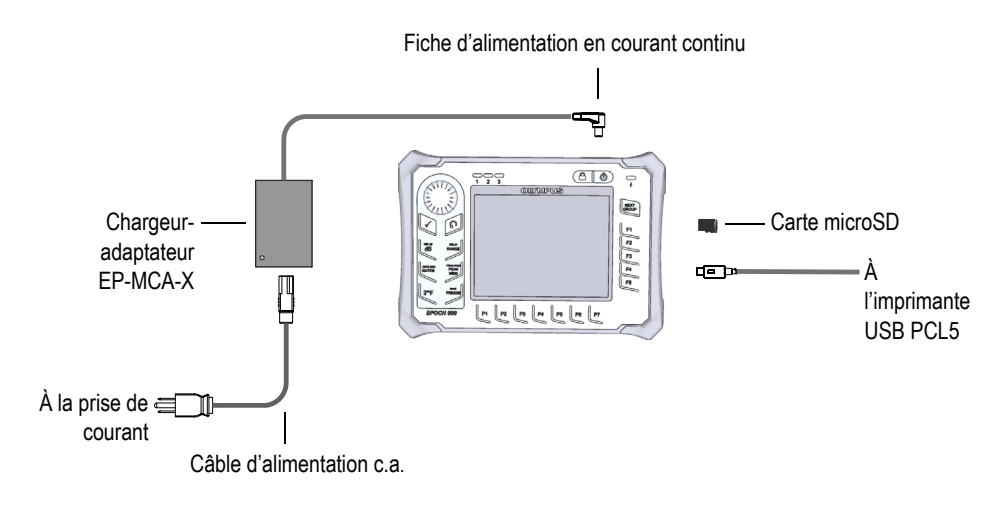

**Figure 1-2 Connexions de l'EPOCH 600**

## <span id="page-24-1"></span>**ATTENTION**

Utilisez seulement le câble d'alimentation c.a. fourni avec l'EPOCH 600. N'utilisez pas ce câble d'alimentation c.a. avec d'autres produits.

L'alimentation c.c., le connecteur de réception pour sonde et le connecteur d'émission et de réception pour sonde sont situés sur le panneau supérieur de l'EPOCH 600 (voir la [Figure 1-3 à la page 26\)](#page-25-0).

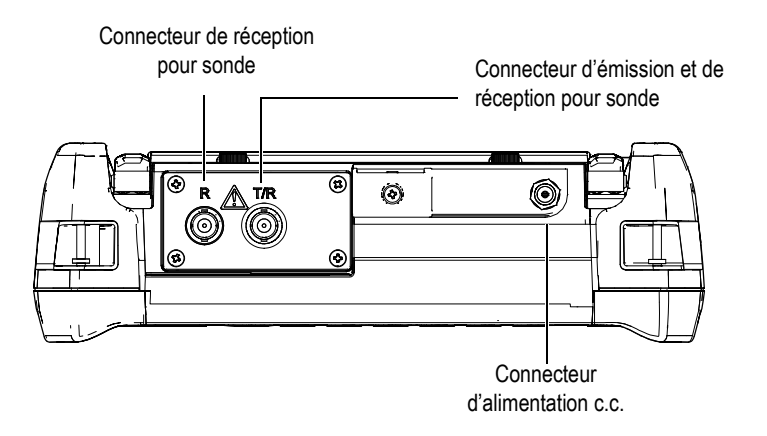

**Figure 1-3 Connecteurs du panneau supérieur de l'appareil**

<span id="page-25-0"></span>Le port USB instantané et la fente pour carte de mémoire microSD externe sont situés sur le panneau droit de l'appareil, sous le couvercle latéral (voir la [Figure 1-4 à la page](#page-26-0)  [27\)](#page-26-0).

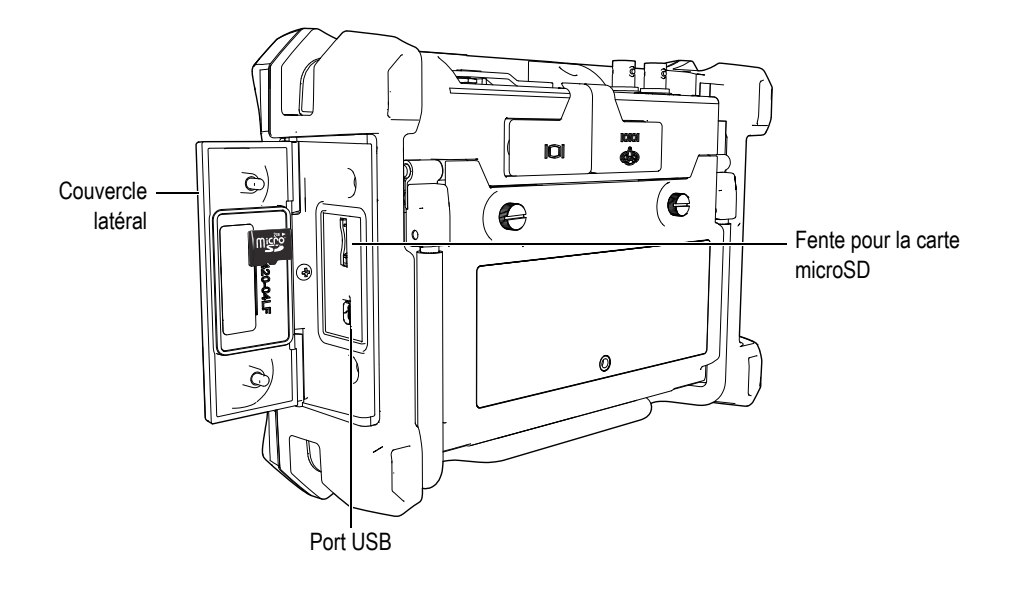

**Figure 1-4 Connecteurs sous le couvercle latéral**

<span id="page-26-0"></span>Les connecteurs RS232 et d'alarmes et le connecteur de sortie VGA sont situés sur le panneau arrière de l'appareil, dans la section supérieure (voir la [Figure 1-5 à la page](#page-26-1)  [27\)](#page-26-1). Un couvercle en caoutchouc protège chaque connecteur.

<span id="page-26-1"></span>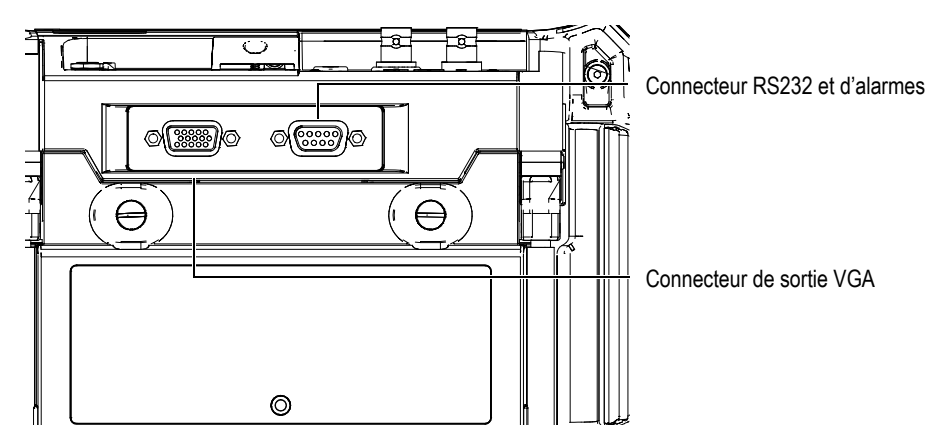

**Figure 1-5 Connecteurs RS232 et d'alarmes et connecteur de sortie VGA**

## <span id="page-27-0"></span>**1.4 Alimentation**

Appuyez sur la touche de mise en marche pour démarrer l'EPOCH 600 (voir la [Figure 1-6 à la page 28](#page-27-2)). Lorsque vous appuyez sur cette touche une fois, l'appareil émet un bip, affiche l'écran d'accueil, et puis émet un second bip environ 5 secondes plus tard.

L'EPOCH 600 fonctionne avec trois types d'alimentation :

- La batterie Li-ion interne
- Le chargeur-adaptateur EPOCH directement
- Des piles alcalines

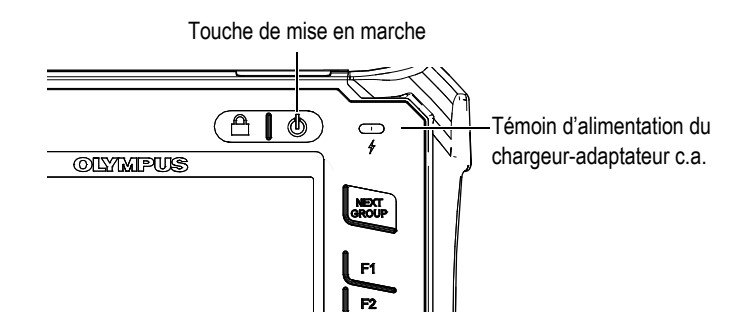

<span id="page-27-2"></span>**Figure 1-6 Emplacement du témoin d'alimentation et de la touche de mise en marche de l'EPOCH 600**

#### <span id="page-27-1"></span>**1.4.1 Batterie Li-ion**

La batterie Li-ion est la méthode principale d'alimentation de l'EPOCH 600. Cette batterie est installée dans tous les appareils livrés. Si elle est entretenue correctement, et si l'appareil fonctionne dans des conditions d'inspection normales, la batterie Li-ion a une autonomie de 12 à 13 heures en fonctionnement continu.

#### **Pour installer ou remplacer la batterie Li-ion**

- 1. Soulevez le support de l'appareil.
- 2. Sur le panneau arrière de l'appareil, dévissez les vis imperdables qui retiennent le couvercle du compartiment à batterie (voir la [Figure 1-7 à la page 29\)](#page-28-1).
- 3. Enlevez le couvercle du compartiment à batterie (voir la [Figure 1-7 à la page 29\)](#page-28-1).
- 4. Enlevez ou installez la batterie dans le compartiment à batterie.
- 5. Vérifiez si les joints d'étanchéité du couvercle du compartiment à batterie sont propres et en bon état.
- 6. Replacez le couvercle du compartiment à batterie sur le panneau arrière de l'appareil, et puis serrez les deux vis imperdables (voir la [Figure 1-7 à la page 29](#page-28-1)).

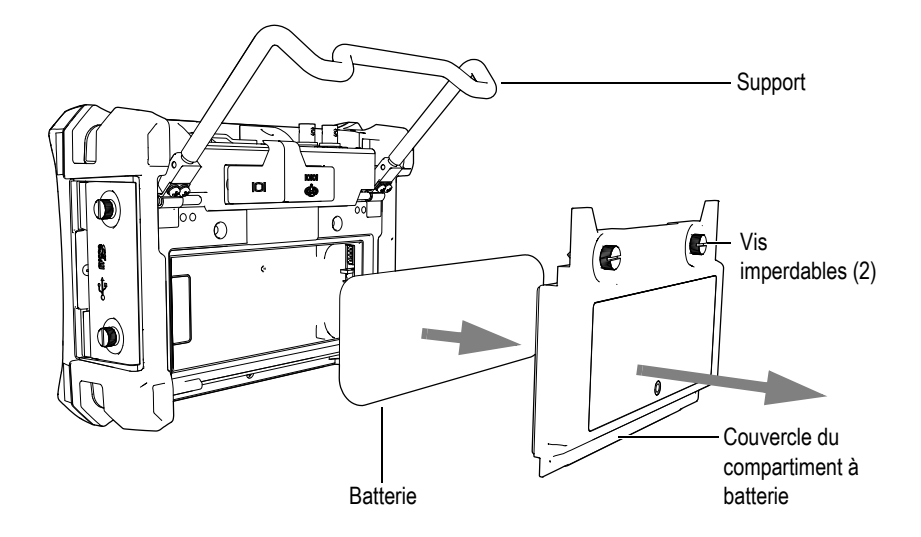

**Figure 1-7 Retrait de la batterie Li-ion**

## <span id="page-28-1"></span><span id="page-28-0"></span>**1.4.2 Chargeur-adaptateur c.a.**

Le chargeur-adaptateur c.a. de l'EPOCH 600 est fourni en standard avec tous les appareils. Le chargeur-adaptateur de l'EPOCH 600 permet d'alimenter l'appareil avec ou sans batterie installée et permet de charger la batterie Li-ion rechargeable lorsqu'elle est installée dans l'appareil. Un témoin d'alimentation situé sur le panneau avant de l'appareil affiche l'état courant du chargeur-adaptateur c.a.

#### **Pour connecter le chargeur-adaptateur c.a.**

1. Connectez le cordon d'alimentation au chargeur-adaptateur, et puis à la prise de courant appropriée.

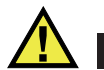

#### **ATTENTION**

Utilisez seulement le câble d'alimentation c.a. fourni avec l'EPOCH 600. N'utilisez pas ce câble d'alimentation c.a. avec d'autres produits.

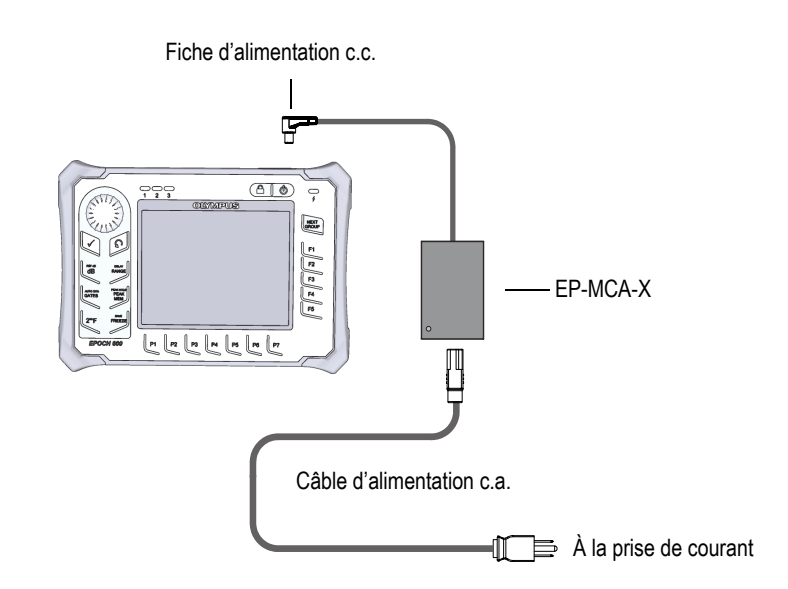

<span id="page-29-0"></span>**Figure 1-8 Connexion du chargeur-adaptateur**

- <span id="page-29-1"></span>2. Soulevez le couvercle en caoutchouc qui protège le connecteur de l'adaptateur c.a. situé sur le dessus de l'EPOCH 600.
- 3. Connectez la fiche d'alimentation c.c. du chargeur-adaptateur c.a. au connecteur d'adaptateur (voir la [Figure 1-9 à la page 31](#page-30-0)).

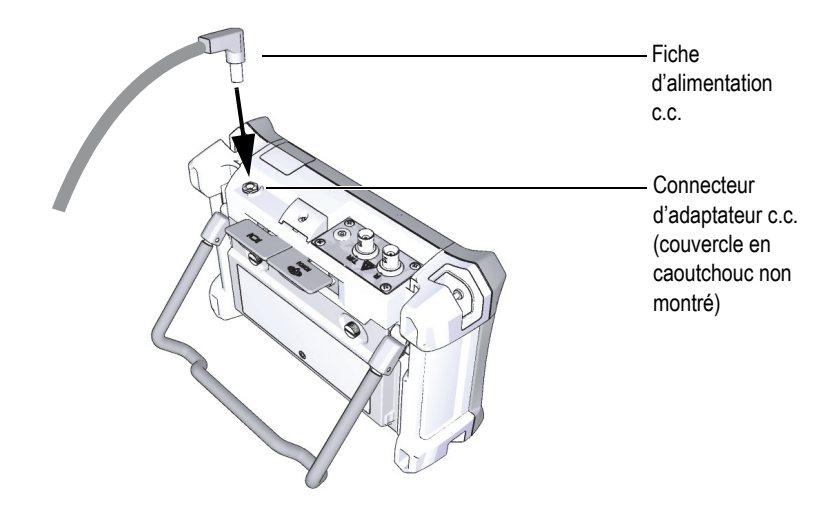

**Figure 1-9 Connexion de la fiche d'alimentation c.c.**

<span id="page-30-0"></span>L'état d'alimentation du chargeur-adaptateur c.a. et l'état de charge de la batterie sont indiqués sur le panneau avant de l'EPOCH 600, ainsi que dans l'interface utilisateur (voir le [Tableau 1 à la page 31\)](#page-30-1).

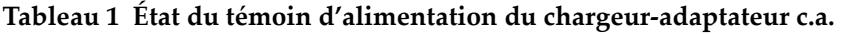

<span id="page-30-1"></span>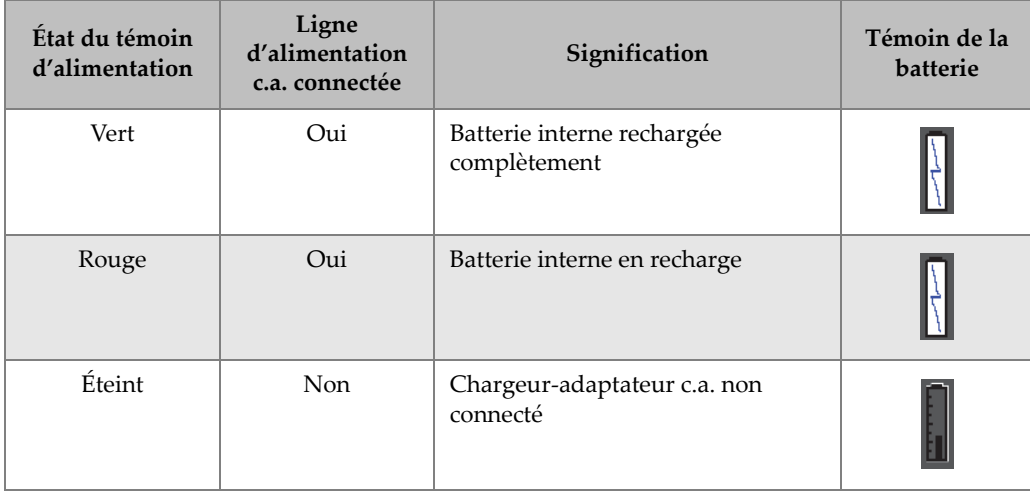

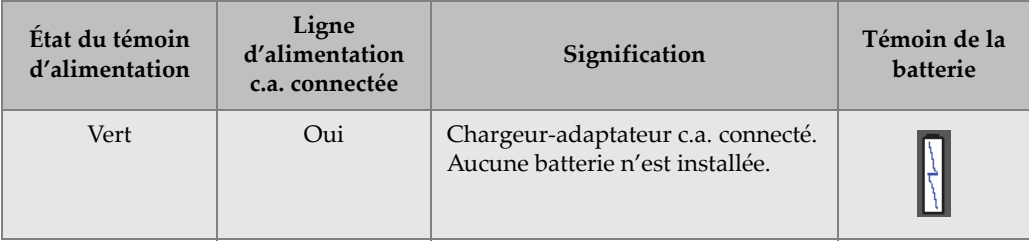

#### **Tableau 1 État du témoin d'alimentation du chargeur-adaptateur c.a.** *(suite)*

## <span id="page-31-0"></span>**1.4.3 Piles alcalines**

L'EPOCH 600 est livré en standard avec un support de piles alcalines (référence : 600- BAT-AA [U8780295]). Vous pouvez installer 8 piles alcalines type AA dans ce support pour alimenter l'appareil quand la batterie Li-ion est déchargée et que l'alimentation c.a. n'est pas disponible. Dans des conditions d'inspection typiques, les piles alcalines fonctionnent durant un peu plus de 3 heures en continu.

#### **Pour installer le support de piles alcalines**

- 1. Soulevez le support de l'appareil.
- 2. Sur le panneau arrière de l'appareil, dévissez les vis imperdables qui retiennent le couvercle du compartiment à batteries, et puis retirez le couvercle du compartiment à batteries (voir la [Figure 1-10 à la page 33](#page-32-0)).
- 3. Enlevez la batterie Li-ion (s'il y a lieu) [voir la [Figure 1-10 à la page 33](#page-32-0)].

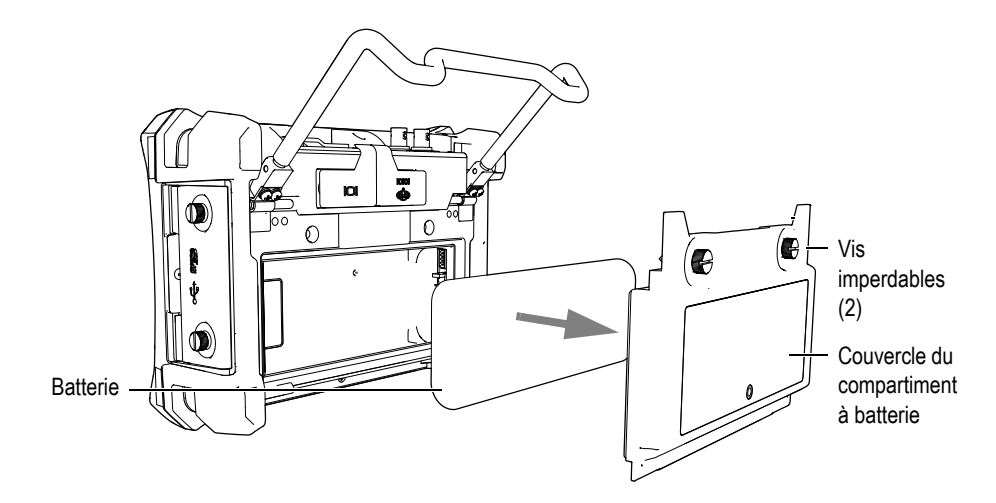

<span id="page-32-0"></span>**Figure 1-10 Retrait du couvercle du compartiment à batterie et de la batterie Li-ion**

- 4. Installez 8 piles alcalines type AA dans le support de piles alcalines.
- 5. Connectez le connecteur du support de piles alcalines à l'appareil.
- 6. Mettez le support de piles alcalines en place dans le compartiment à batterie (voir la [Figure 1-11 à la page 33\)](#page-32-1).

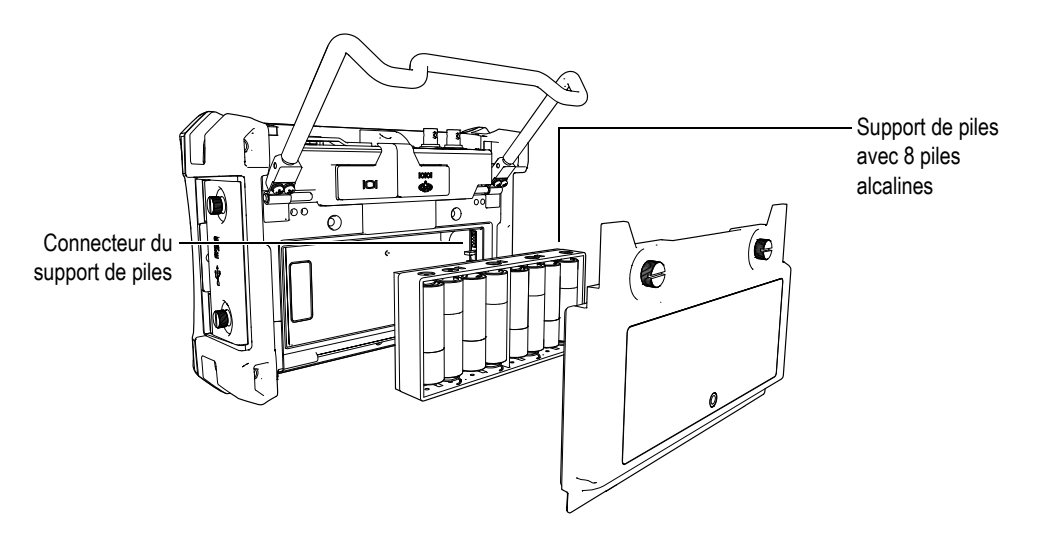

<span id="page-32-1"></span>**Figure 1-11 Support de piles alcalines** 

7. Replacez le couvercle du compartiment à batteries sur le panneau arrière de l'appareil, et puis serrez les deux vis imperdables.

#### **NOTE**

Lorsque des piles alcalines sont installées dans l'appareil, le témoin de la batterie de l'interface utilisateur affiche **ALK**. Le chargeur-adaptateur c.a. ne recharge pas les piles installées dans le support de piles alcalines.

## <span id="page-33-0"></span>**1.5 Installation de la carte microSD**

Une carte microSD de 2 Go est livrée en standard avec chaque appareil EPOCH 600.

#### **Pour installer la carte de mémoire microSD extractible**

- 1. Retirez la carte de l'emballage.
- 2. Dévissez les deux vis imperdables sur le côté de l'EPOCH 600 et ouvrez le couvercle latéral (voir la [Figure 1-12 à la page 34\)](#page-33-1).

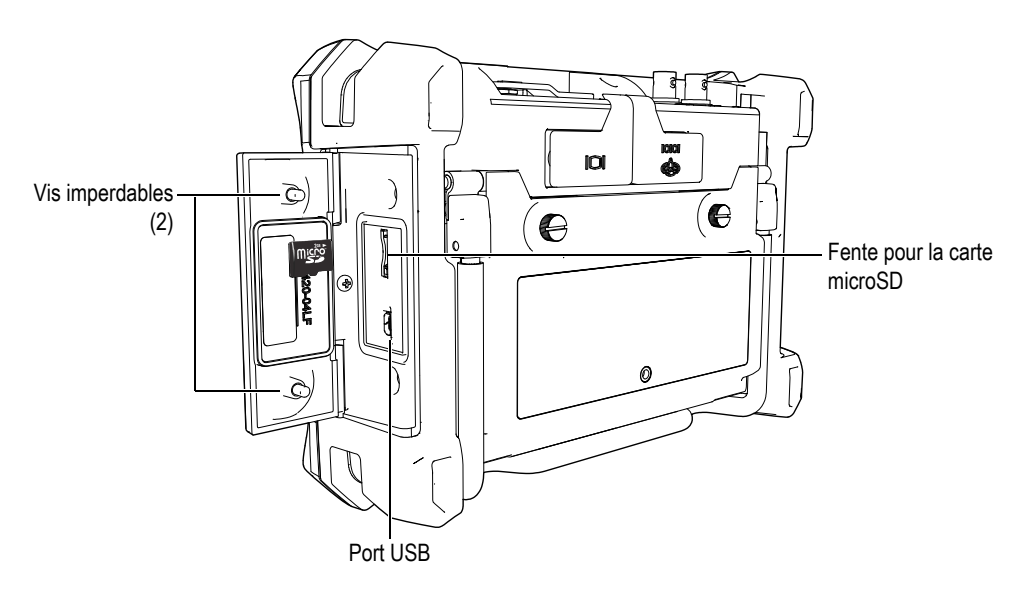

<span id="page-33-1"></span>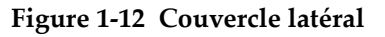

- 3. Tenez la carte de façon à ce que l'étiquette microSD soit orientée vers le panneau arrière de l'appareil.
- 4. Faites glisser délicatement la carte dans la fente de carte microSD jusqu'à ce qu'elle s'enclenche (voir la [Figure 1-12 à la page 34](#page-33-1)).

#### **NOTE**

Pour retirer la carte microSD, poussez doucement la carte dans l'appareil et relâchez-la. Un mécanisme à ressort éjecte partiellement la carte, ce qui vous permet de la saisir et de l'enlever de l'appareil.

## <span id="page-36-0"></span>**2. Fonctionnement de base**

Ce chapitre donne des instructions rapides aux utilisateurs qui connaissent bien la recherche de défauts par ultrasons, mais pour qui l'EPOCH 600 est nouveau. Vous trouverez des descriptions plus détaillées à ce sujet et un guide complet des fonctions avancées dans le document *EPOCH 600 — Manuel de l'utilisateur* (référence : DMTA-10006-01EN) qui se trouve sur le CD-ROM livré avec l'EPOCH 600. Ce chapitre est organisé de la façon suivante :

- « [Interface utilisateur](#page-36-1) » à la page [37](#page-36-1)
- « [Réglages de l'émetteur et du récepteur](#page-42-1) » à la page [43](#page-42-1)
- « [Portes](#page-45-0) » à la page [46](#page-45-0)
- « [Étalonnage](#page-49-0) » à la page [50](#page-49-0)
- « [Enregistreur de données](#page-54-0) » à la page [55](#page-54-0)

#### <span id="page-36-1"></span>**2.1 Interface utilisateur**

Dans l'EPOCH 600, les touches d'accès direct associées aux menus du logiciel permettent un plein contrôle de l'appareil. Le clavier à accès direct sert à activer instantanément les fonctions les plus utilisées lors des inspections. Les menus du logiciel donnent accès à la majorité des fonctions de l'appareil, comme les configurations de l'émetteur-récepteur, l'étalonnage automatique, les configurations de mesure, les fonctions du logiciel, les fonctions d'enregistrement des données et plus encore.

Le réglage du paramètre sélectionné s'effectue à l'aide de la molette de réglage ou du clavier de navigation de l'EPOCH 600. La méthode de réglage des paramètres dépend de la configuration d'appareil choisie au moment de la commande. Ces deux méthodes sont décrites ci-dessous.

## <span id="page-37-0"></span>**2.1.1 Menus et paramètres**

Vous pouvez atteindre et régler la majorité des fonctions de l'EPOCH 600 au moyen des touches horizontales et verticales de l'interface utilisateur. Les touches verticales situées sur le côté droit de l'écran sont des touches de menus, et les touches horizontales alignées dans la partie inférieure de l'écran sont des touches de paramètres, de fonctions ou de sous-menus (voir la [Figure 2-1 à la page 38\)](#page-37-1). Chaque menu ou paramètre peut être sélectionné pour réglage en appuyant sur la touche qui lui correspond **[F***<n>***]** ou **[P***<n>***]** sur le clavier de l'appareil (voir la Figure 2-1 à la page 28).

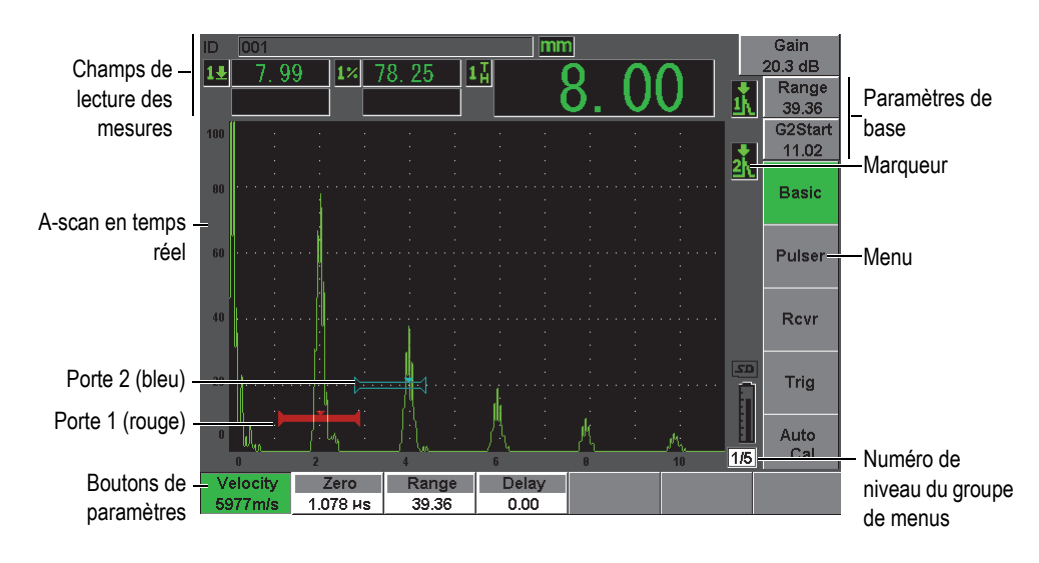

**Figure 2-1 Éléments de l'écran principal du logiciel**

<span id="page-37-1"></span>L'interface utilisateur de l'EPOCH 600 comprend cinq groupes de menus. Chaque groupe de menus a un numéro (**1/5**, **2/5**, **3/5**, **4/5** et **5/5**). Pour naviguer dans les groupes de menus, appuyez sur la touche **[NEXT GROUP]** (groupe suivant). Voir la [Figure 2-2 à la page 39](#page-38-1).

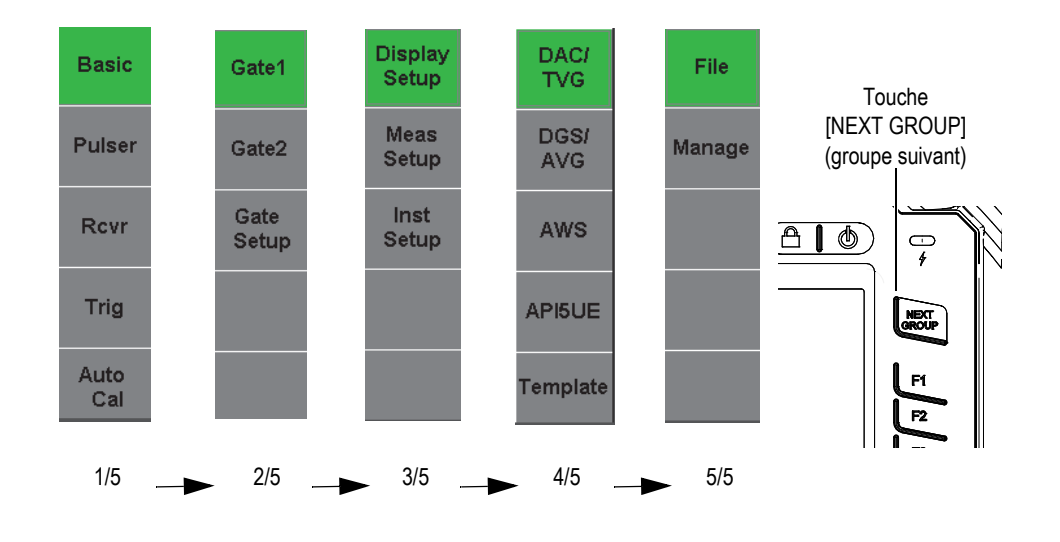

**Figure 2-2 Groupes de menus et numéros de niveau**

### <span id="page-38-1"></span><span id="page-38-0"></span>**2.1.2 Réglages des paramètres — configuration avec la molette de réglage**

Lorsque vous avez sélectionné un paramètre, vous pouvez le modifier à l'aide de la molette de réglage. Vous pouvez régler la plupart des paramètres par incréments approximatifs ou précis. Pour basculer entre le réglage approximatif et le réglage précis, appuyez sur la touche **[ENTRÉE]**.

<span id="page-38-2"></span>Le paramètre entre crochets indique que le réglage approximatif est activé (voir la [Figure 2-3 à la page 39](#page-38-2)). Le paramètre sans crochets indique que le réglage précis est activé.

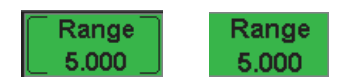

**Figure 2-3 Sélection des réglages approximatif et précis** 

### <span id="page-39-0"></span>**2.1.3 Réglages des paramètres — configuration avec le clavier de navigation**

Lorsque vous avez sélectionné un paramètre, vous pouvez le modifier à l'aide des touches du clavier de navigation. Vous pouvez régler la plupart des paramètres par incréments approximatifs ou précis. Les flèches haut et bas permettent de régler les paramètres par incréments approximatifs, et les flèches gauche et droite permettent de régler les paramètres par incréments précis.

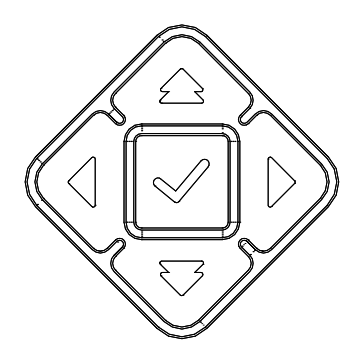

**Figure 2-4 Flèches sur le clavier de navigation**

## <span id="page-39-2"></span><span id="page-39-1"></span>**2.1.4 Touches d'accès direct**

L'EPOCH 600 dispose de touches d'accès direct qui accélèrent le réglage des paramètres les plus utilisés (voir [Figure 2-5 à la page 41](#page-40-0)). Lorsque vous appuyez sur une touche, l'interface du logiciel passe directement au paramètre qui y est associé ou active la fonction.

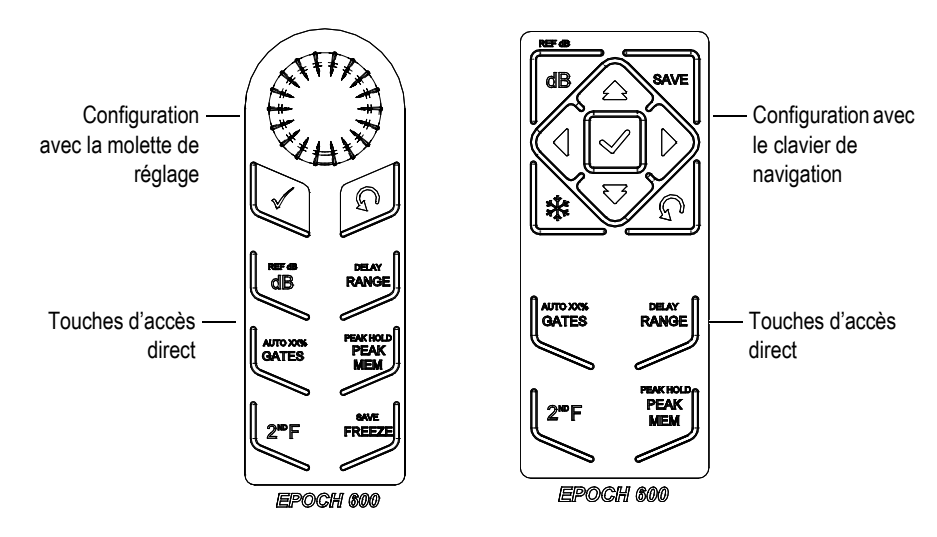

**Figure 2-5 Touches d'accès direct dans les deux configurations (anglais)**

<span id="page-40-0"></span>L'EPOCH 600 est aussi offert avec un clavier international (pictogrammes) [voir la [Figure 2-6 à la page 41](#page-40-1)].

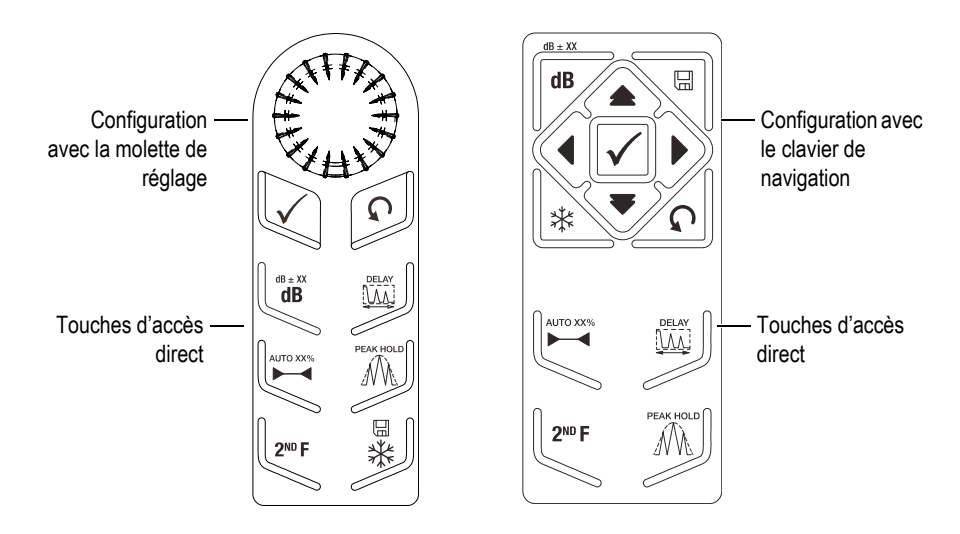

<span id="page-40-1"></span>**Figure 2-6 Touches d'accès direct dans les deux configurations (pictogrammes)** 

Lorsque l'on appuie sur les touches d'accès direct **[RANGE]**, **(DELAY)**, **[dB]** ou **(REF dB)**, des valeurs communes de préréglage apparaissent au-dessus des touches de paramètres **[P***<n>***]**. Pour sélectionner une valeur prédéfinie, appuyez sur la touche de paramètre **[P***<n>***]** correspondante.

## <span id="page-41-0"></span>**2.1.5 Fonctions spéciales**

Il existe plusieurs fonctions spéciales auxquelles il faut porter attention lors de l'utilisation de l'EPOCH 600 :

- Après avoir réglé un paramètre à l'aide des touches d'accès direct, vous pouvez revenir au groupe de menus en appuyant sur la touche **[ÉCHAP]** ou sur la touche **[NEXT GROUP]**.
- Appuyer sur la touche **[ÉCHAP]** à partir de n'importe quel groupe de menus vous ramène au menu **De base**, qui est le menu par défaut au démarrage.
- La touche **[VERROU]** (configuration avec la molette de réglage seulement) verrouille automatiquement tous les paramètres afin d'éviter les modifications accidentelles lors de l'utilisation de la molette (voir la [Figure 2-7 à la page 42](#page-41-1)).

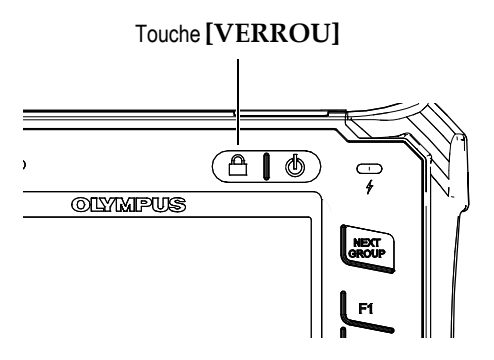

<span id="page-41-1"></span>**Figure 2-7 Configuration avec la molette de réglage — Touche [VERROU]**

• Appuyer sur la touche **[2ND F]**, **(AUTO XX%)** active la fonction AutoXX%, ce qui règle automatiquement le gain en amenant l'amplitude de l'écho dans la porte à XX % de la hauteur plein écran (la valeur par défaut est de 80 %). (Voir la [Figure 2-8 à la page 43](#page-42-3).)

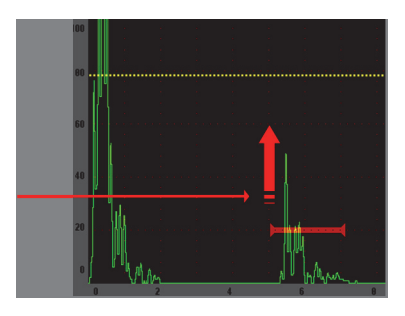

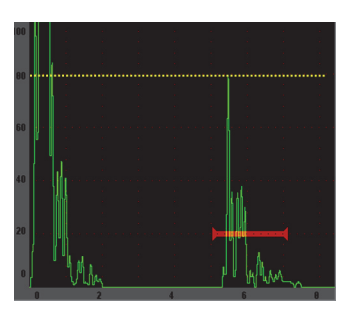

**Figure 2-8 Fonction AutoXX%**

### <span id="page-42-3"></span><span id="page-42-0"></span>**2.1.6 Sous-menus**

Lors de la sélection de certains éléments, tels que **Display Setup** (configuration d'affichage), la touche **[NEXT GROUP]** permet de naviguer dans les lignes principales du sous-menu, la molette de réglage ou les flèches du clavier de navigation permettent de régler la valeur sélectionnée et la touche **[ÉCHAP]** permet de retourner à l'écran A-scan en temps réel.

## <span id="page-42-1"></span>**2.2 Réglages de l'émetteur et du récepteur**

Dans l'EPOCH 600, la plupart des réglages d'émetteur et de récepteur sont accessibles dans les menus **Pulser (Émetteur)** et **Rcvr (Récept.)**. La sensibilité du système (gain) et le gain de référence ne peuvent être réglés qu'avec les touches d'accès direct.

## <span id="page-42-2"></span>**2.2.1 Sensibilité**

La sensibilité du système (gain) peut être réglée au moyen de la touche d'accès direct **[dB]**.

#### **Pour régler la sensibilité du système**

- 1. Appuyez sur la touche **[dB]**.
- 2. Réglez la valeur de l'une des façons suivantes :
	- À l'aide des flèches du clavier de navigation ou de la molette de réglage, réglez les paramètres par incréments approximatifs ou précis.

OU

 Appuyez sur l'une des touches de paramètres **[P***<n>***]** pour sélectionner la valeur prédéfinie qui lui correspond.

Le gain peut aussi être réglé automatiquement au moyen de la fonction AUTO XX% (voir « [Fonctions spéciales](#page-41-0) » à la page [42](#page-41-0)).

## <span id="page-43-0"></span>**2.2.2 Gain de référence**

Vous pouvez définir un gain de référence en appuyant sur **[2ND F], (REF dB)**. Cette fonction permet de définir le gain courant comme gain de référence et active le gain de balayage qui permettra d'effectuer de nouveaux réglages ultérieurement (voir la [Figure 2-9 à la page 44](#page-43-2)).

Lorsque vous avez réglé le gain de référence, vous pouvez appuyer sur les touches de paramètres **[P***<n>***]** pour accéder aux fonctions suivantes :

- **Add (Ajouter)** Additionne le gain de balayage courant et le gain de référence, et définit la somme comme nouveau gain de référence.
- **Scan dB (dB bal.)** Bascule entre le gain de balayage courant et le gain de balayage de 0,0 dB.
- **Off (Désactivé)** Désactive la fonction de gain de référence (le gain de balayage est perdu).
- **+6 dB** Augmente le gain de balayage de 6 dB.
- **–6 dB** Diminue le gain de balayage de 6 dB.

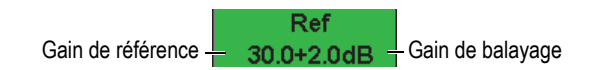

**Figure 2-9 Gain de référence et gain de balayage**

## <span id="page-43-2"></span><span id="page-43-1"></span>**2.2.3 Émetteur**

Dans l'EPOCH 600, les fonctions principales de l'émetteur se trouvent dans le menu **Pulser (Émetteur)**. Les paramètres de l'émetteur s'affichent sous les touches de paramètres et peuvent être réglés en appuyant sur la touche **[P***<n>***]** qui leur correspond.

Les paramètres d'émetteur suivants peuvent être réglés en temps réel dans le menu **Pulser (Émetteur)** :

- **PRF Mode (Mode PRF**) : Sert à sélectionner le mode automatique ou manuel de réglage de la fréquence de récurrence. La fonction **Auto** permet de modifier la fréquence de récurrence en fonction de l'étendue de l'écran et la fonction **Manual (Manuel)** permet de modifier la fréquence de récurrence par incréments de 10 Hz.
- **PRF** Étendue des valeurs de fréquence de récurrence (PRF) : de 10 Hz à 2000 Hz par incréments de 10 Hz
- **Energy (Tension)** Valeurs de tension de l'émetteur disponibles : 0 V, 100 V, 200 V, 300 V et 400 V
- **Damp (Amortissement)** Valeurs d'amortissement de l'émetteur disponibles : 50 Ω, 100 Ω, 200 Ω et 400 Ω
- **Mode** Modes de l'émetteur disponibles : **P/E** (**Réflex. :** technique par réflexion), **Dual (É-R sép. :** technique par émission-réception séparées) et **Thru** (**Transm.** : technique par transmission)
- **Pulser (Émetteur)** Types d'ondes de l'émetteur disponibles : **Spike** (**Dirac**) et **Square** (**Carré** : onde carrée réglable)
- **Freq** Étendues de fréquences d'émission (largeur d'onde d'émission carrée) de 0,1 MHz à 20,00 MHz

**NOTE** 

L'émetteur Dirac équivaut à une onde d'émission carrée de 20 MHz.

#### <span id="page-44-0"></span>**2.2.4 Récepteur**

Dans l'EPOCH 600, les fonctions principales du récepteur se trouvent dans le menu **Rcvr (Récept.)**. Les paramètres du récepteur s'affichent au-dessus des touches de paramètres et peuvent être réglés en appuyant sur la touche **[P***<n>***]** qui leur correspond.

Les paramètres de récepteur suivants peuvent être réglés en temps réel dans le menu **Rcvr (Récept.)** :

- **Filter (Filtre)** Réglage du filtre du récepteur
- **Rect (Redr.)** Redressement A-scan de types **Full** (**Bipol.** : onde bipolaire), **Half+** (**Unipol+ :** demi-onde positive), **Half–** (**Unipol–** : demi-onde négative) et **RF** (onde non redressée)
- **Reject (Seuil)** Pourcentage du seuil (de 0 % à 80 %)

Les huit filtres disponibles dans l'EPOCH 600 permettent des réglages large bande ou bande étroite selon les exigences de l'application. Il s'agit de filtres entièrement numériques réglés aux seuils passe-bas et passe-haut suivants :

- De 0,2 MHz à 10 MHz
- De 2,0 MHz à 21,5 MHz
- De 8,0 MHz à 26,5 MHz
- De 0,5 MHz à 4,0 MHz
- De 0,2 MHz à 1,2 MHz
- De 1,5 MHz à 8,5 MHz
- De 5,0 MHz à 15 MHz
- De c.c. à 10 MHz

## <span id="page-45-0"></span>**2.3 Portes**

L'EPOCH 600 inclut deux portes de mesure standard indépendantes : la porte 1 et la porte 2. La porte 1 s'affiche sous forme de trait plein horizontal rouge et la porte 2 s'affiche sous forme de trait vide horizontal bleu. Ces portes permettent de définir les zones de mesure numériques séparées de l'amplitude, du temps de vol et d'autres lectures spécialisées. Chaque porte inclut aussi des fonctions d'alarme et de zoom.

## <span id="page-45-1"></span>**2.3.1 Réglage rapide des paramètres de base des portes**

La touche d'accès direct **[GATES]** (portes) donne un accès immédiat aux paramètres de départ, de largeur et de seuil sans avoir à ouvrir de menus relatifs aux portes. Il s'agit de la méthode habituelle de réglage des portes dans l'EPOCH 600.

Lorsque vous appuyez sur la touche **[GATES]**, la zone au-dessus du premier menu affiche la position de départ de la porte 1 (voir la [Figure 2-10 à la page 47\)](#page-46-1). Après avoir sélectionné cette touche, vous pouvez augmenter ou diminuer la valeur affichée par incréments approximatifs ou par incréments précis au moyen de la molette ou des flèches.

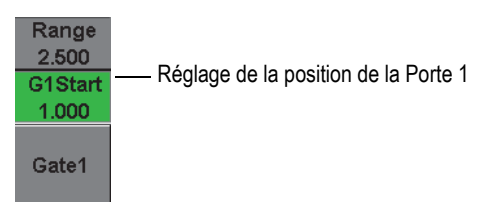

**Figure 2-10 Réglage de la position de la porte 1**

<span id="page-46-1"></span>Appuyer sur la touche **[GATES]** à plusieurs reprises permet de faire défiler les paramètres de réglage de départ, de largeur et de seuil de chaque porte activée. Appuyer sur la touche **[ÉCHAP]** ou **[NEXT GROUP]** ramène aux menus utilisés avant de régler de la porte, ce qui permet de régler efficacement les portes dans un minimum d'opérations.

Pour configurer et régler les portes de manière plus complète, utilisez les menus **Gate1 (Porte1)**, **Gate2 (Porte2)** et **Gate Setup (Config. porte)**.

## <span id="page-46-0"></span>**2.3.2 Porte 1 et Porte 2**

Les menus **Gate1 (Porte1)** et **Gate2 (Porte2)** permettent d'accéder à des fonctions spécifiques d'alarme et de positionnement des portes. Lorsqu'un menu est sélectionné, les paramètres suivants s'affichent au-dessus des touches de paramètres **[P***<n>***]**.

• **Zoom** — Définit le début de l'étendue d'affichage à la position de départ de la porte sélectionnée et la fin de l'étendue d'affichage à la position de fin de la porte sélectionnée (départ de porte + largeur de porte).

#### **NOTE**

Appuyer sur la touche de paramètre **Zoom** [P<n>] à plusieurs reprises permet d'activer ou de désactiver le zoom.

- **Start (Départ)** Permet de régler la position de départ de la porte sélectionnée.
- **Width (Largeur)** Permet de régler la largeur de la porte sélectionnée.
- **Level (Seuil)** Permet de régler la hauteur de l'écran de la porte sélectionnée (de 3 % à 95 %).
- **Alarm (Alarme**) Définit l'état d'alarme de la porte sélectionnée, soit **Off (Désact.)**, **Positive**, **Negative** ou **Min Depth (Prof. min.)**.
- **Min Depth (Prof. min.)** S'affiche lorsque le paramètre **Alarm (Alarme**) est réglé à **Min Depth (Prof. min.)** seulement. Règle le seuil en temps de vol, ce qui déclenche une alarme de condition de profondeur minimale.
- **Status (État)** Active ou désactive la porte (mesure, alarmes et affichage de la porte à l'écran).

## <span id="page-47-0"></span>**2.3.3 Configuration des portes**

Le menu **Gate Setup (Config. porte)** permet d'effectuer des réglages avancés pour chaque porte avant l'inspection. Ces réglages s'affichent au-dessus des touches de paramètres **[P***<n>***]**. Les paramètres de réglage des portes suivants sont disponibles dans le menu **Gate Setup (Config. porte)** :

- **G1 Mode (P1 Mode)** Définit le mode de déclenchement de la mesure de la porte 1 (**Crête**, **1e crête**, **Front**)
- **G1 RF (P1 RF)** Définit la polarité de la porte 1 lorsque l'appareil fonctionne en mode redressement d'onde **Dual** (**Bipolaire)**, **Positive** ou **Negative**.
- **G1 %Amp (P1 %Amp)** N'utilise que le mode **Edge (Front)**. Définit le mode de déclenchement de la mesure numérique du pourcentage d'amplitude dans la porte 1 en mode **Edge (Front)**, soit **High Peak (Crête h.),** soit **1stPeak (1e crête)**.
- **G2 Mode/G2 RF/G2 %Amp (P2 Mode, P2 RF** et **P2 %Amp)** Mêmes paramètres que les précédents, mais qui s'appliquent à la porte 2 seulement.
- **G2 Tracks (P2 Synchron)** Active ou désactive la synchronisation de la porte 2 sur la porte 1. La synchronisation activée est considérée comme mode de mesure entre échos réelle.

Mode de mesure dans la porte, sélectionné dans **G1 Mode (P1 Mode)** ou **G2 Mode (P2 Mode),** qui permet de choisir l'écho dans une porte ou le paramètre d'écho qui déclenche la prise de mesure numérique.

- **Peak (Crête)** Mesure sur la plus haute crête dans la zone de la porte (n'a pas besoin de traverser le seuil de la porte) [voir la [Figure 2-11 à la page 49\]](#page-48-1).
- **1stPeak (1e crête)** Mesure sur la plus haute crête traversant le seuil de la porte (voir la [Figure 2-11 à la page 49\)](#page-48-1).
- **Edge (Front)** Mesure sur la position du premier point de croisement du signal dans la porte (voir la [Figure 2-11 à la page 49\)](#page-48-1).

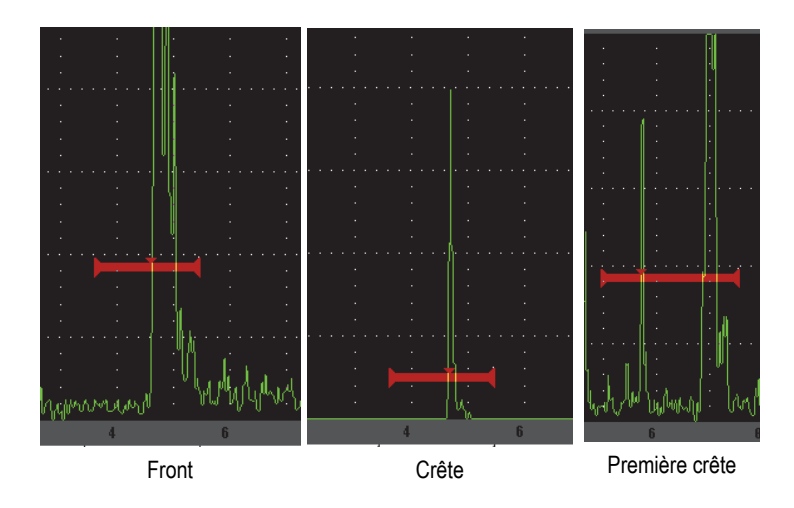

<span id="page-48-1"></span>**Figure 2-11 Déclenchement de la mesure en modes Edge (Front), Peak (Crête) et 1stPeak (1re crête)**

### <span id="page-48-0"></span>**2.3.4 Témoins d'alarmes**

Chaque fois qu'une alarme est déclenchée dans l'une des deux portes de mesure, l'opérateur est alerté de deux manières différentes :

- L'EPOCH 600 émet un signal sonore.
- L'un des deux témoins d'alarme (LED) s'allume sur le panneau avant de l'EPOCH 600 (voir la [Figure 2-12 à la page 49\)](#page-48-2).

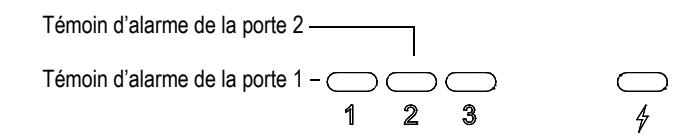

<span id="page-48-2"></span>**Figure 2-12 Témoins d'alarme de la porte 1 et de la porte 2**

#### **NOTE**

L'EPOCH 600 peut aussi produire des signaux d'alarme par le biais du connecteur Sub-D à 9 broches situé sur le panneau arrière de l'appareil.

## <span id="page-49-0"></span>**2.4 Étalonnage**

Dans l'EPOCH 600, il est facile de régler le décalage du zéro et la vitesse pour mesurer l'épaisseur (parcours ultrasonore) avec exactitude à partir des indications. L'EPOCH 600 utilise une méthode d'étalonnage automatique simple de deux étapes. La section ci-dessous décrit l'étalonnage standard de base. Pour plus de détails sur l'étalonnage, voir *EPOCH 600 — Manuel de l'utilisateur* (référence : DMTA-10006- 01FR).

## <span id="page-49-1"></span>**2.4.1 Étalonnage des mesures**

L'étalonnage permettant d'obtenir des mesures numériques précises est généralement effectué à partir de deux épaisseurs sur un matériau connu représentatif. Dans cette section, les termes « mince » et « épais » sont utilisés pour faire référence aux deux épaisseurs d'un bloc ou d'une plaque (étalonnage de sonde droite) ou de deux longueurs d'un parcours ultrasonore angulaire (étalonnage de sonde d'angle).

#### **Pour commencer l'étalonnage**

- 1. Placez la sonde sur le gradin mince de la pièce.
- 2. Positionnez la porte 1 sur l'indication obtenue à l'écran.
- 3. Amenez l'indication à 80 % de la hauteur plein écran à l'aide de la fonction **(AUTO XX%)**.
- 4. Sélectionnez le menu **Auto Cal (Étal. autom.)** [voir la [Figure 2-13 à la page 51](#page-50-0)].

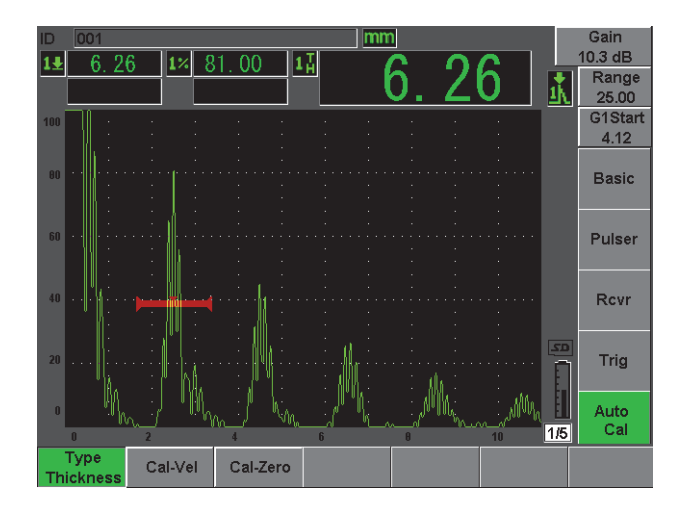

**Figure 2-13 Menu Auto Cal (Étal. autom.)**

- <span id="page-50-0"></span>5. Utilisez le paramètre **Mode** pour sélectionner le mode d'étalonnage approprié, c'est-à-dire **Thickness (Épaisseur)** pour une sonde droite et **Soundpath (Parc. son.)** pour une sonde d'angle sont les modes communs.
- 6. Appuyez sur **Cal-Zero (ÉtalZéro)** [voir la [Figure 2-14 à la page 51](#page-50-1)].

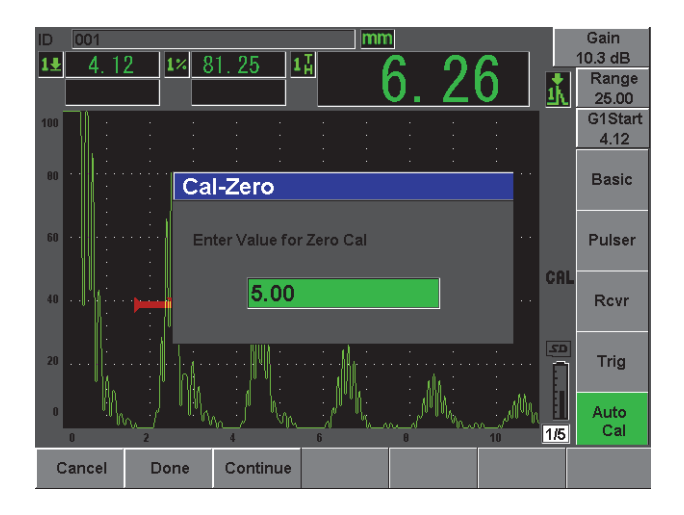

<span id="page-50-1"></span>**Figure 2-14 Valeur Cal-Zero (ÉtalZéro)**

- 7. À l'aide de la molette de réglage ou des flèches, réglez l'épaisseur affichée à la valeur appropriée. Dans cet exemple, la sonde est placée sur un gradin de 5 mm.
- 8. Appuyez sur **Continue (Continuer)** pour accepter le réglage, et puis passez à la deuxième étape d'étalonnage.
- 9. Placez la sonde sur le gradin épais de la pièce.
- 10. Positionnez la porte 1 sur l'indication obtenue à l'écran.
- 11. Amenez l'indication à 80 % de la hauteur plein écran à l'aide de la fonction **(AUTO XX)** [voir la [Figure 2-15 à la page 52](#page-51-0)].
- 12. Appuyez sur **[ÉCHAP]** pour revenir au menu **Auto Cal (Étal. autom.)**

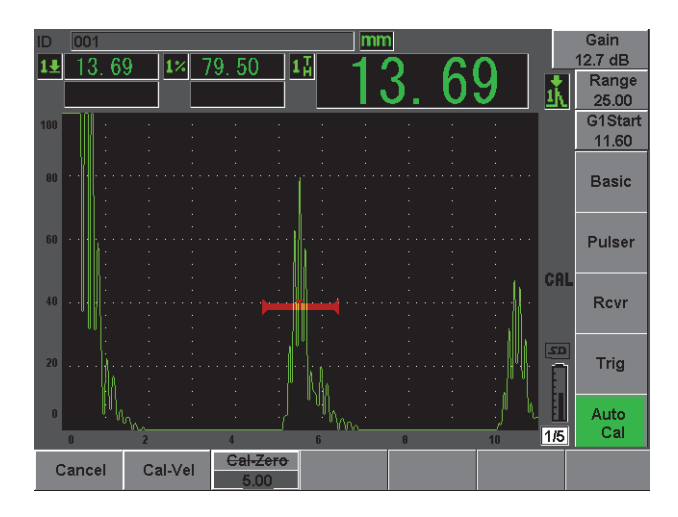

**Figure 2-15 Départ de la porte 1**

- <span id="page-51-0"></span>13. Appuyez sur **Cal-Vel**. **(ÉtalVit)**.
- 14. À l'aide de la molette de réglage ou des flèches, réglez l'épaisseur affichée à la valeur appropriée. Dans cet exemple, la sonde est placée sur un gradin de 12,5 mm (voir la [Figure 2-16 à la page 53\)](#page-52-0).

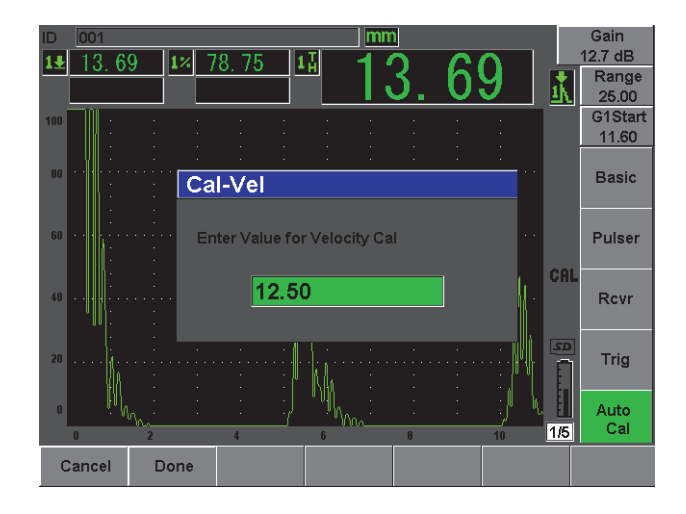

**Figure 2-16 Valeur d'étalonnage de la vitesse**

- <span id="page-52-0"></span>15. Appuyez sur **Done (Terminé)** pour accepter le réglage et pour terminer la procédure d'étalonnage.
- 16. Appuyez sur **[RANGE]**, et puis régler l'étendue de l'écran à la valeur voulue (voir la [Figure 2-17 à la page 53\)](#page-52-1).

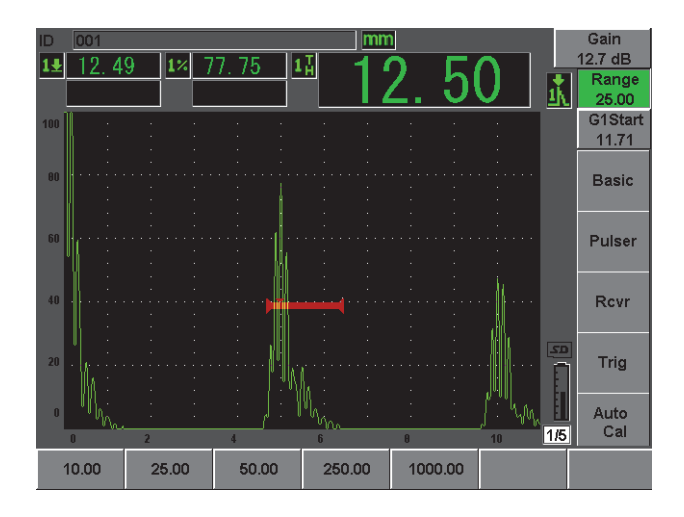

<span id="page-52-1"></span>**Figure 2-17 Valeur de l'étendue**

## <span id="page-53-0"></span>**2.4.2 Étalonnage de la sonde d'angle**

L'étalonnage de la sonde d'angle se fait généralement en quatre étapes. Ces étapes sont décrites ci-dessous :

#### **Pour effectuer l'étalonnage de la sonde d'angle**

- 1. Vérifiez le point d'incidence.
- 2. Vérifiez l'angle de réfraction du sabot.
- 3. Effectuez l'étalonnage de la distance selon la procédure décrite dans la section [2.4.1 à la page 50,](#page-49-1) c'est-à-dire en réglant le mode **Calibration (Étalonnage)** à **SoundPath (Parc. son.)** ou à **Depth (Profond.)** selon le type de réflecteur.
- 4. Réglez la sensibilité en plaçant la porte 1 sur l'indication du trou ou de l'encoche de sensibilité et amenez l'indication à 80 % de la hauteur plein écran à l'aide de la fonction **(AUTO XX%)**, et puis réglez le gain de référence en appuyant sur les touches **[2ND F]**, **(REF dB)** [voir la [Figure 2-18 à la page 54](#page-53-1)].

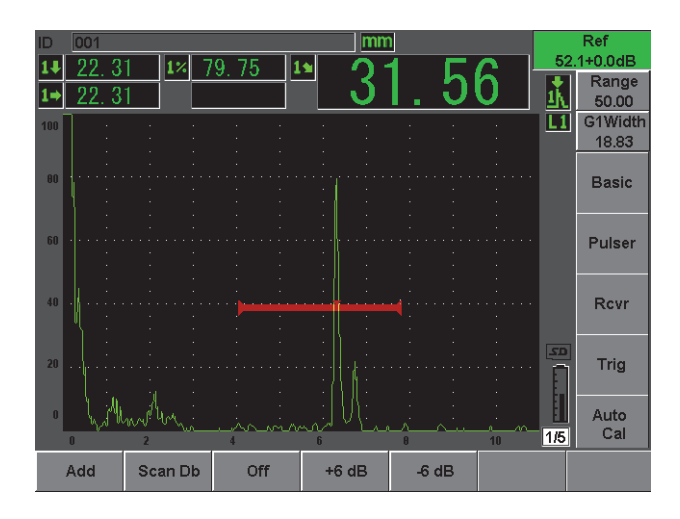

<span id="page-53-1"></span>**Figure 2-18 Réglage du gain de référence**

## <span id="page-54-0"></span>**2.5 Enregistreur de données**

L'EPOCH 600 dispose d'un système d'enregistrement des données intégré qui permet le stockage de fichiers d'inspection standard (INC) et de fichiers d'étalonnage spécialisés (CAL), ainsi que de fichiers d'inspection avec configurations de contrôle de la corrosion en option (2D, 3D, chaudières, etc.). Indépendamment du type de fichier, chaque point de données discrètes enregistré dans l'EPOCH 600 stocke toutes les mesures numériques actives, les A-scans compressés, les données d'étalonnage, les conditions d'alarme et les fonctionnalités logicielles activées. La mémoire intégrée se trouve sur une carte microSD de 2 Go, ce qui permet le stockage de plus de 500 000 points de données individuels.

La section ci-dessous décrit la procédure de configuration et de stockage du fichier d'étalonnage, qui est le type de fichier le plus utilisé. Pour plus de détails et pour les procédures sur les types de fichiers standard et en option, voir *EPOCH 600 — Manuel de l'utilisateur* (référence : DMTA-10006-01FR).

### <span id="page-54-1"></span>**2.5.1 Fichiers d'étalonnage**

Pour configurer et enregistrer un fichier d'étalonnage dans l'EPOCH 600, effectuez d'abord toutes les configurations ultrasonores et logicielles qui seront enregistrées avec l'étalonnage.

#### **Pour effectuer les configurations ultrasonores et logicielles**

- 1. Sélectionnez le menu **File (Fichier)**.
- 2. Appuyez sur la touche **Create (Créer)** pour accéder à l'écran de création de fichier. L'écran **Create (Créer)** s'affiche (voir la [Figure 2-19 à la page 56\)](#page-55-0).
- 3. Dans le champ **File Type (Type de fichier)**, sélectionnez **CAL** (étalonnage) à l'aide de la molette de réglage ou des flèches.
- 4. Appuyez sur la touche **[NEXT GROUP]** pour passer au champ **Filename (Nom de fichier)**.
- 5. Dans le champ **Filename (Nom de fichier)**, créez un nom de fichier (32 caractères au maximum) en appuyant sur le bouton de paramètre **Edit (Modifier)**.

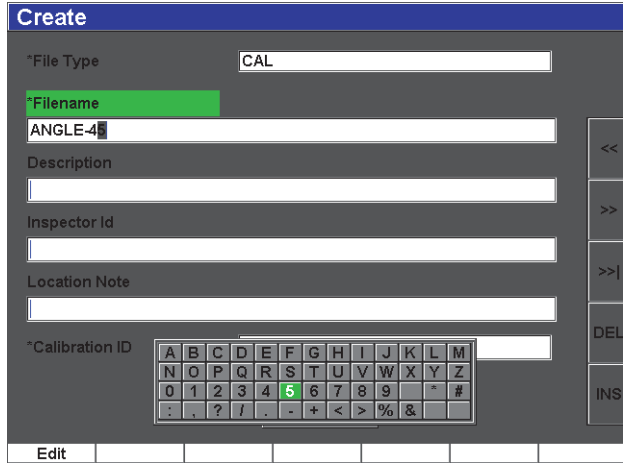

**Figure 2-19 Écran Create (Créer)**

- <span id="page-55-0"></span>6. Utilisez la molette de réglage ou les flèches pour naviguer sur le clavier virtuel (voir la [Figure 2-20 à la page 56\)](#page-55-1).
- 7. Insérez un caractère en appuyant sur **INS** (voir la [Figure 2-20 à la page 56](#page-55-1)).

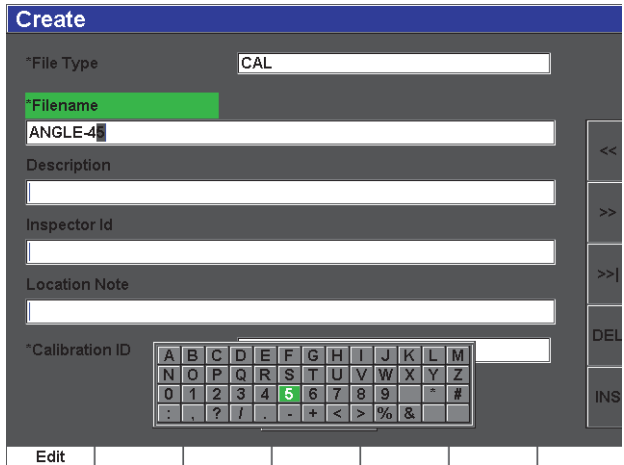

<span id="page-55-1"></span>**Figure 2-20 Clavier virtuel**

8. Utilisez la touche **[NEXT GROUP]** pour entrer tout le nom de fichier.

#### **NOTE**

Avant de créer un fichier incrémentiel (INC), vous devez créer un point de départ.

- 9. Appuyez sur la touche **[NEXT GROUP]** à plusieurs reprises pour mettre le bouton **Create (Créer)** en surbrillance.
- 10. Appuyez sur **[SAVE]**.

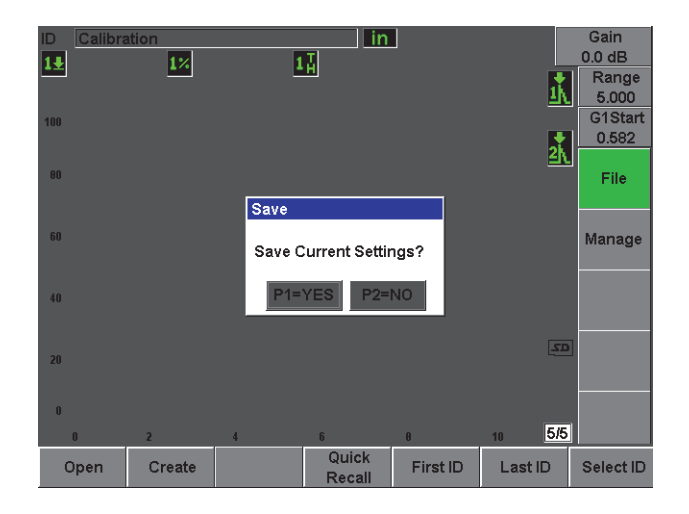

**Figure 2-21 Boîte de dialogue Enreg.**

<span id="page-56-1"></span>11. Appuyez sur **[P1]** pour accepter l'enregistrement (voir la [Figure 2-21 à la page 57\)](#page-56-1). L'écran A-scan en temps réel réapparaît.

#### <span id="page-56-0"></span>**2.5.2 Autres fonctions de création**

Il existe deux autres fonctions de création dans l'appareil. Elles sont décrites cidessous.

• **Create (Créer)** — Crée le fichier dans la mémoire, mais ne l'ouvre pas comme emplacement de stockage actif. Cette fonction de création sert généralement à créer plusieurs fichiers à la fois sans enregistrer de données.

• **Open (Ouvrir)** — Crée le fichier dans la mémoire, et puis l'ouvre comme emplacement de stockage actif, mais n'enregistre pas de paramètres dans le fichier jusqu'à ce que vous appuyez sur **[2ND F]**, **(SAVE)**. Généralement utilisé pour les fichiers d'inspection quand le fichier est créé avant le début de l'inspection.

## <span id="page-58-0"></span>**3. Caractéristiques techniques**

Le présent chapitre décrit les caractéristiques techniques générales et environnementales des appareils EPOCH 600 et EPOCH 650.

## <span id="page-58-1"></span>**3.1 Caractéristiques techniques générales et environnementales de l'EPOCH 600**

<span id="page-58-2"></span>

| Paramètre                                       | <b>Valeur</b>                                                                                                    |  |  |  |
|-------------------------------------------------|----------------------------------------------------------------------------------------------------|--|--|--|
| Dimensions hors-tout<br>$(L \times H \times P)$ | 236 mm $\times$ 167 mm $\times$ 70 mm (voir à la page 59)                                                                                             |  |  |  |
| Poids                                           | 1,68 kg, incluant la batterie Li-ion                                                                                                    |  |  |  |
| Clavier                                         | Anglais, international, japonais et chinois                                                                                                    |  |  |  |
| Langues                                         | Anglais, espagnol, français, allemand, italien, japonais,<br>chinois, russe, portugais, polonais, hollandais, coréen,<br>tchèque, hongrois et finnois |  |  |  |
| Connexions des sondes                           | BNC ou LEMO 01                                                                                                    |  |  |  |
| Enregistrement des données                      | Jusqu'à 10000 identificateurs avec A-scan dans l'appareil,<br>MicroSD (extractible) de 2 Go en standard.                                              |  |  |  |
| Type de batterie                                | Une batterie Li-ion rechargeable, en standard ou des piles<br>alcalines standard de type AA                                                           |  |  |  |
| Autonomie de la batterie                        | 12 heures                                                                                                    |  |  |  |
| Alimentation                                    | Secteur AC : 100 – 120 V c.a., 200 – 240 V c.a., 50 – 60 Hz                                                                                           |  |  |  |
| Type d'écran                                    | Écran LCD transflectif en couleurs entièrement VGA<br>(640 x 480 pixels) avec fréquence de rafraîchissement de<br>$60$ Hz                             |  |  |  |

**Tableau 2 Caractéristiques techniques générales**

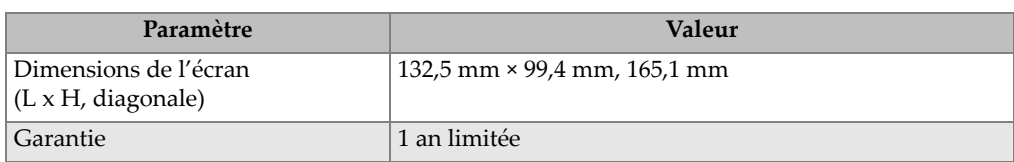

#### **Tableau 2 Caractéristiques techniques générales** *(suite)*

#### **Tableau 3 Indices de protection**

<span id="page-59-1"></span>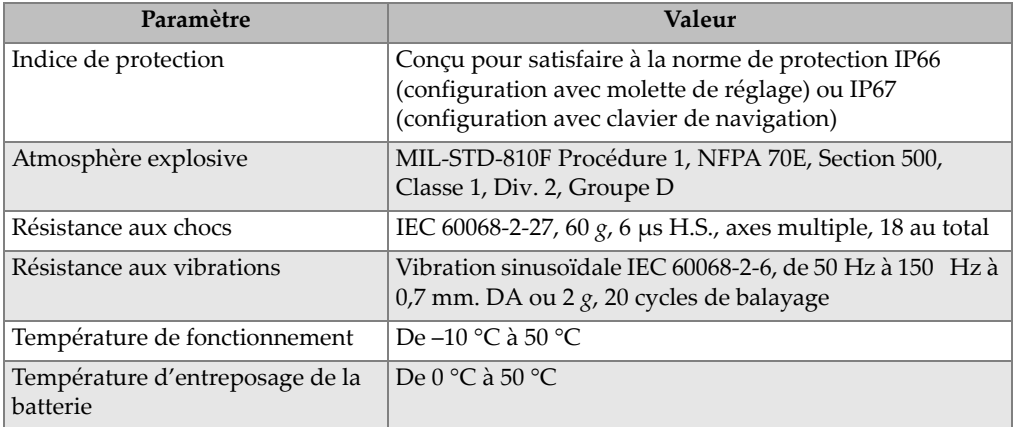

## <span id="page-59-0"></span>**3.2 Caractéristiques techniques générales et environnementales de l'EPOCH 650**

<span id="page-59-2"></span>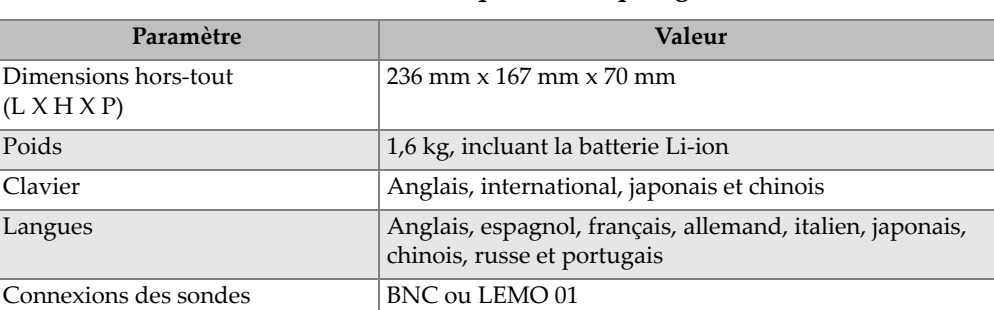

#### **Tableau 4 Caractéristiques techniques générales**

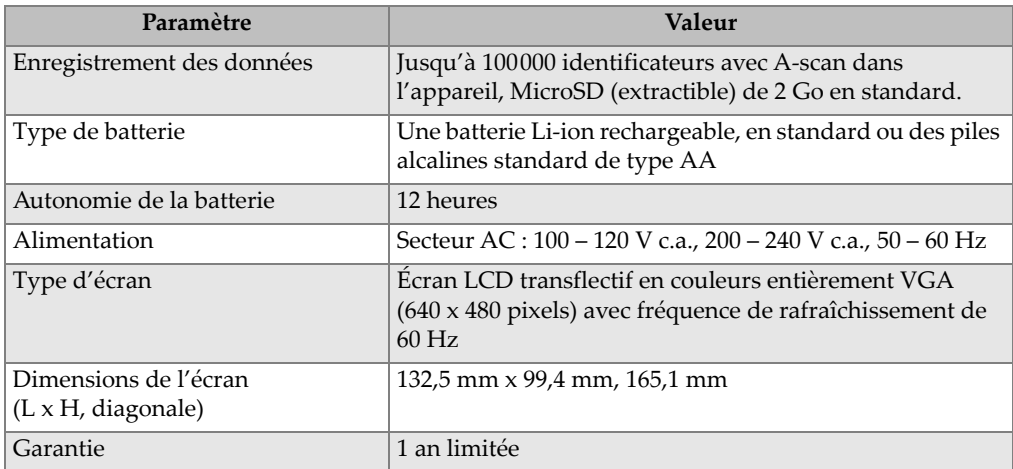

#### **Tableau 4 Caractéristiques techniques générales** *(suite)*

#### **Tableau 5 Indices de protection**

<span id="page-60-0"></span>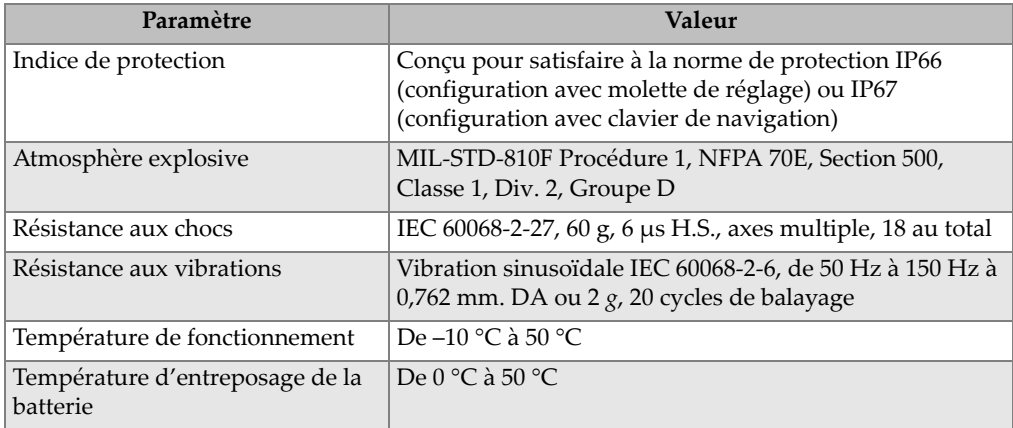

## <span id="page-62-0"></span>**Appendice : Liste de pièces**

#### <span id="page-62-1"></span>**Tableau 6 Ensemble de base de l'EPOCH 600 [des pièces de rechange sont disponibles]**

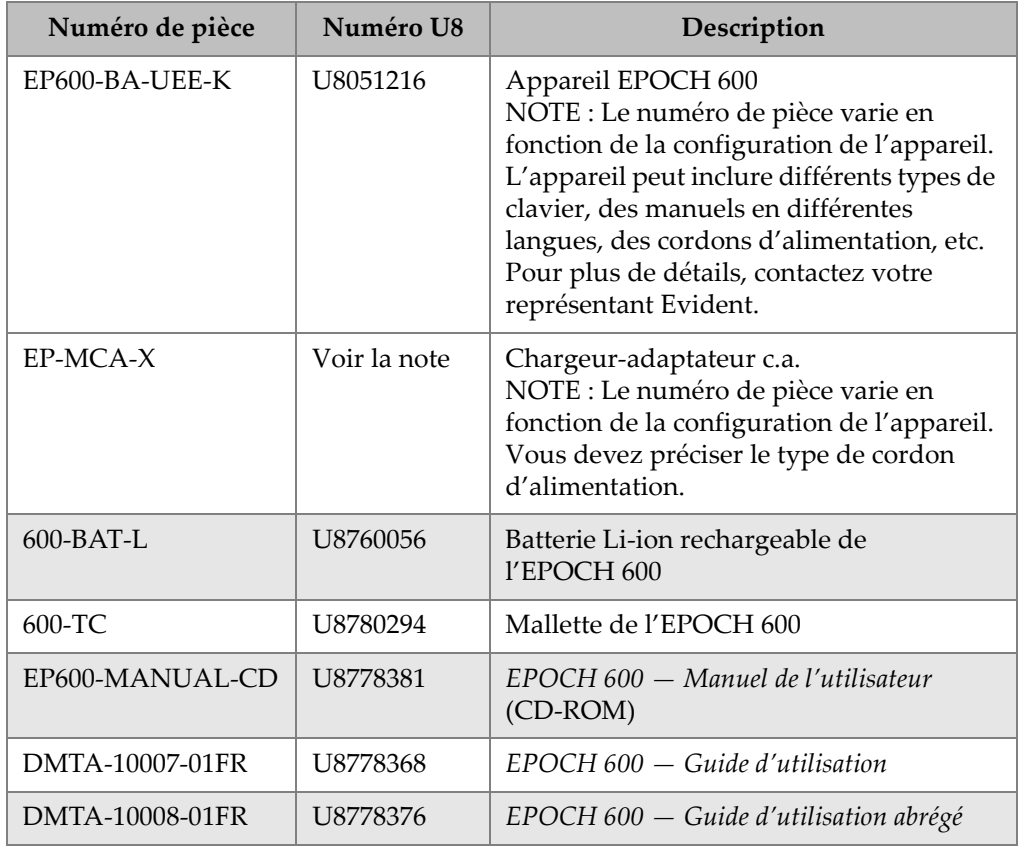

#### **Tableau 6 Ensemble de base de l'EPOCH 600 [des pièces de rechange sont disponibles]** *(suite)*

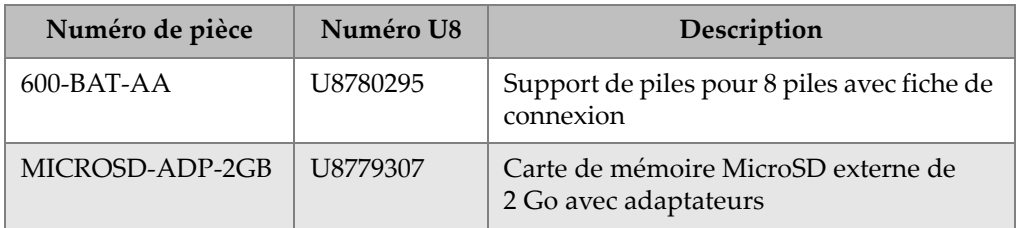

#### **Tableau 7 Options logicielles de l'EPOCH 600**

<span id="page-63-0"></span>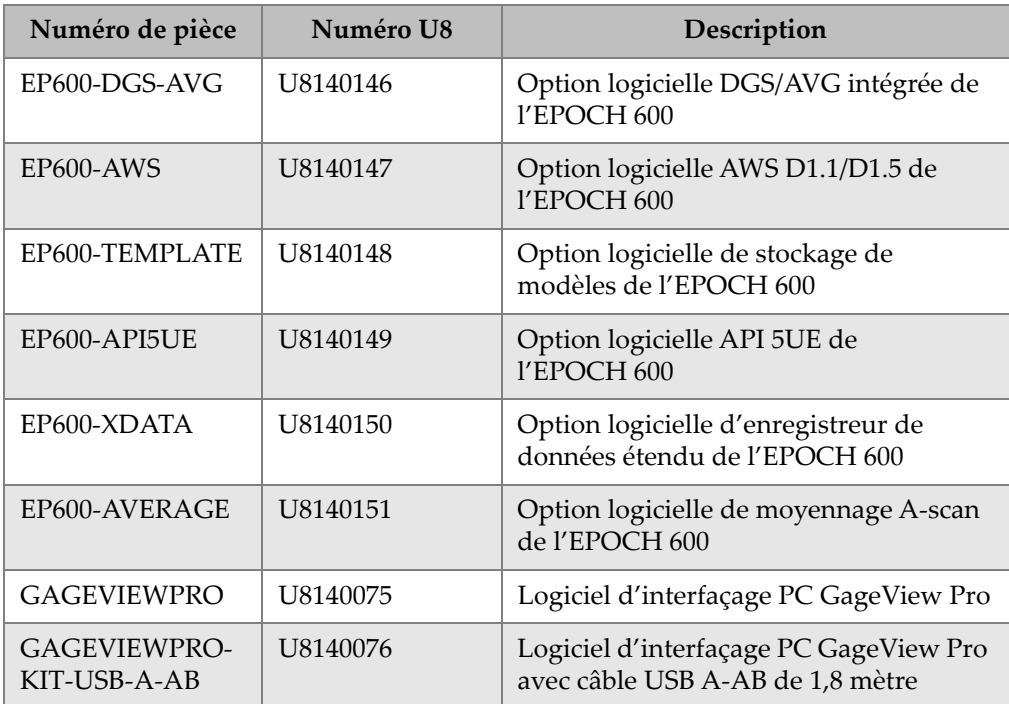

<span id="page-64-0"></span>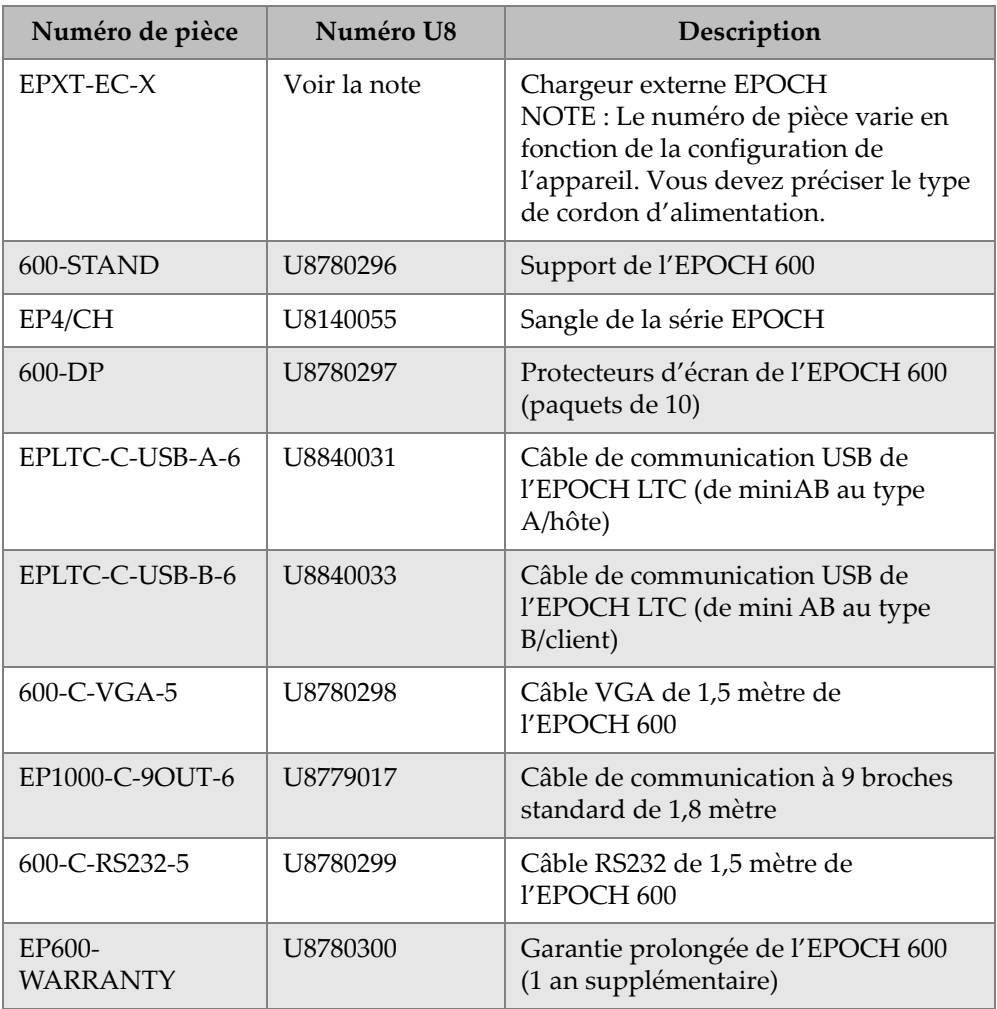

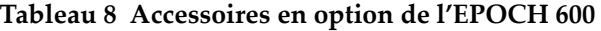

## <span id="page-66-0"></span>**Liste des figures**

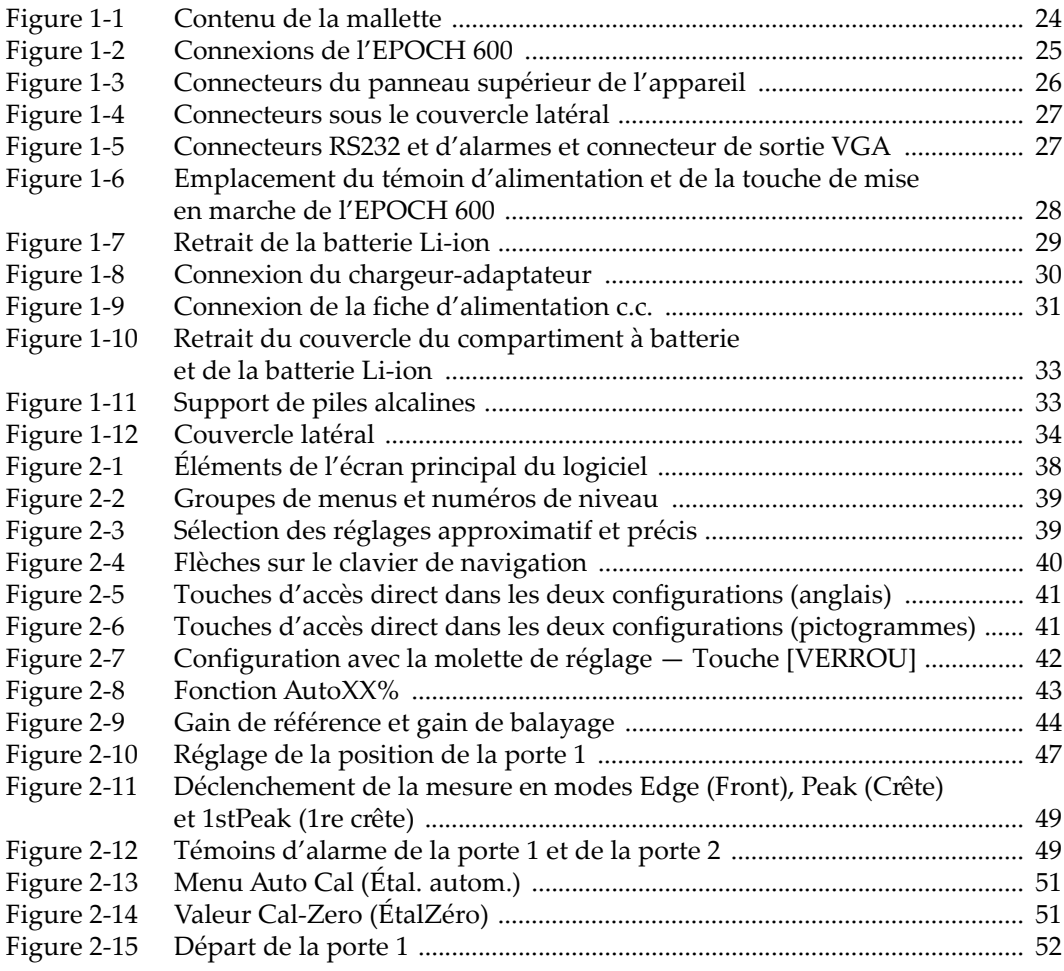

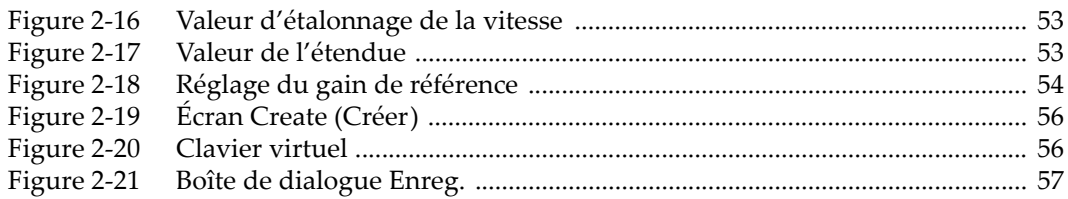

## <span id="page-68-0"></span>**Liste des tableaux**

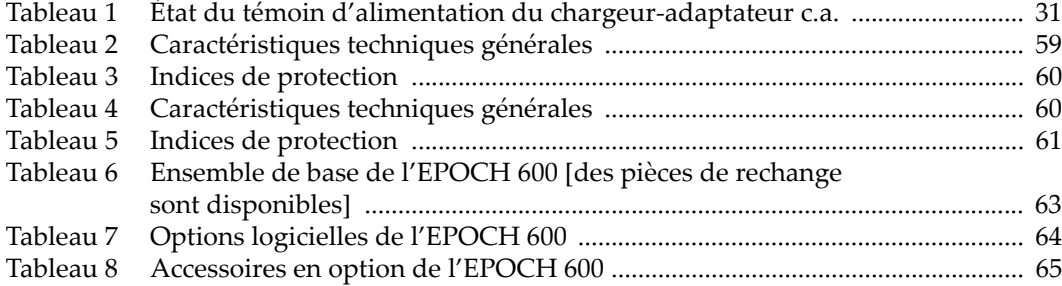